POLITECNICO DI MILANO Scuola di Ingegneria Industriale e dell'Informazione Corso di Laurea Magistrale in Ingegneria Informatica

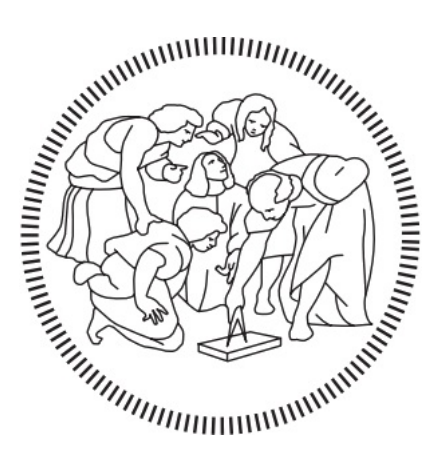

# Integrazione di Dati Geografici in un'Applicazione Java per Smartphone

Relatore: Prof. Marco Colombetti

Tesi di Laurea di: Matteo Vergani, matricola 837098

Anno Accademico 2016-2017

Alla mia famiglia e al motore del mio cuore, Micol.

# Indice

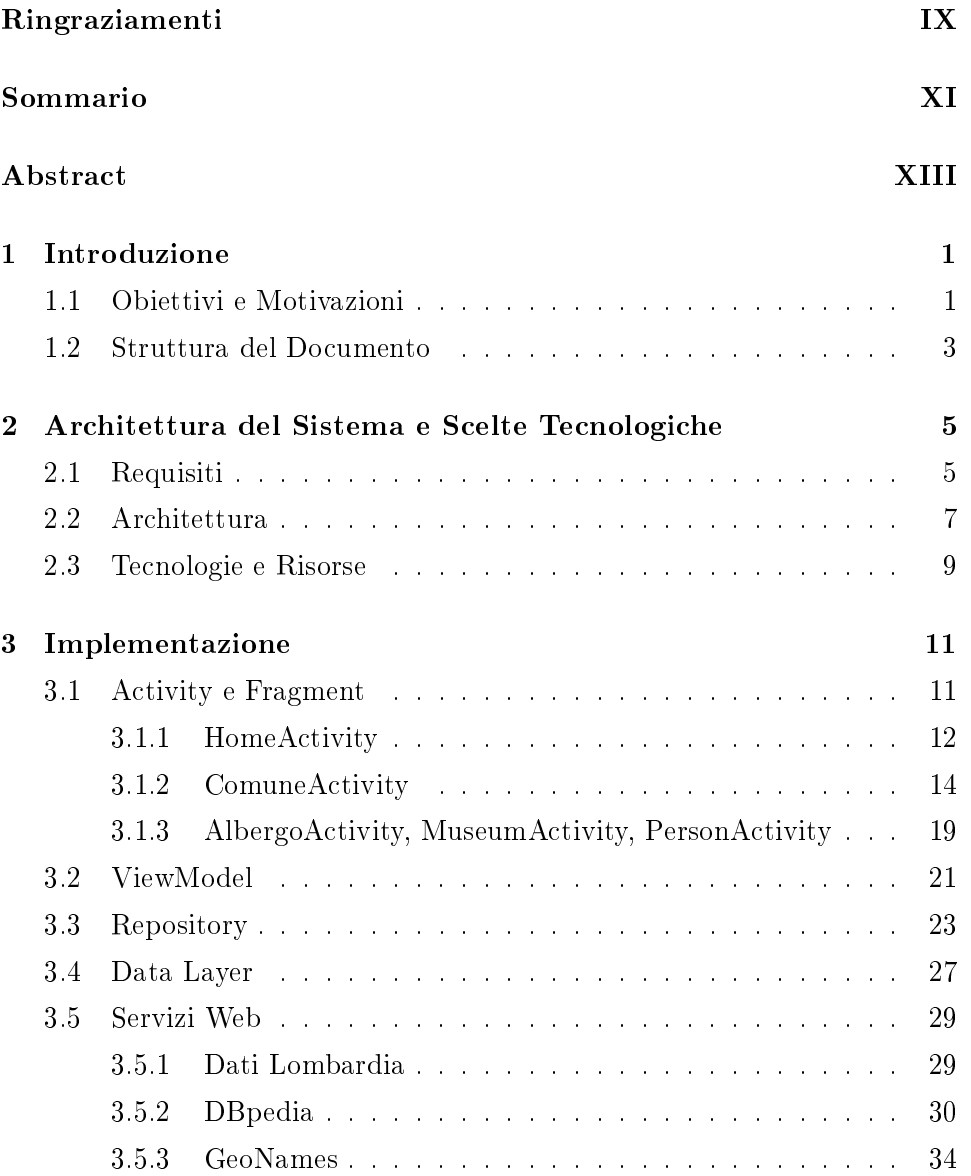

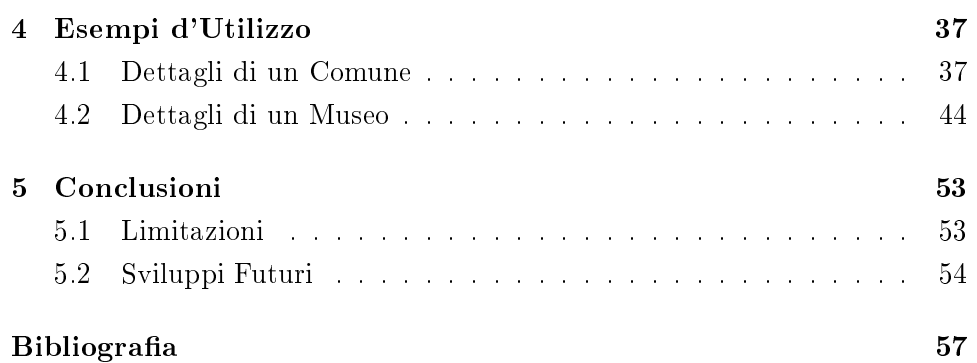

# Lista delle figure

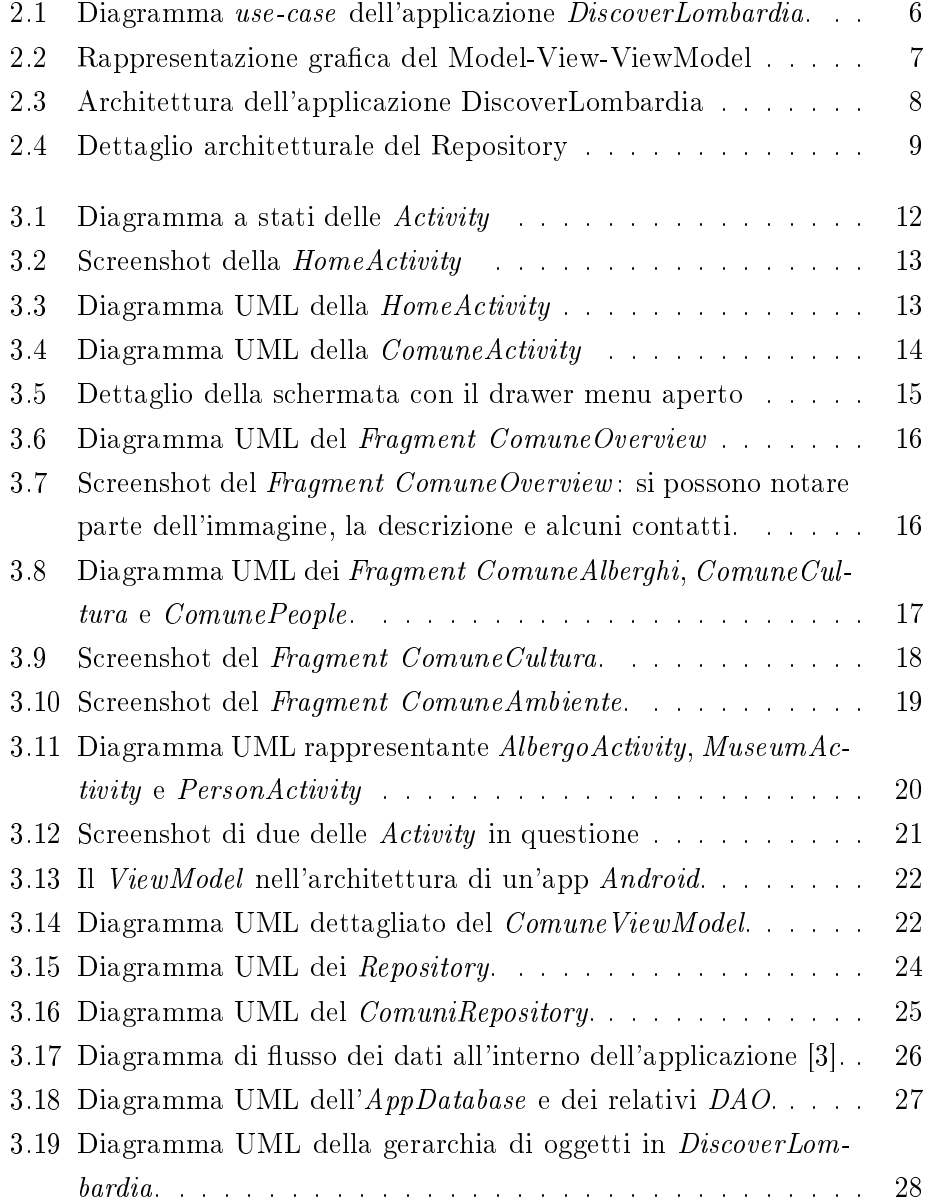

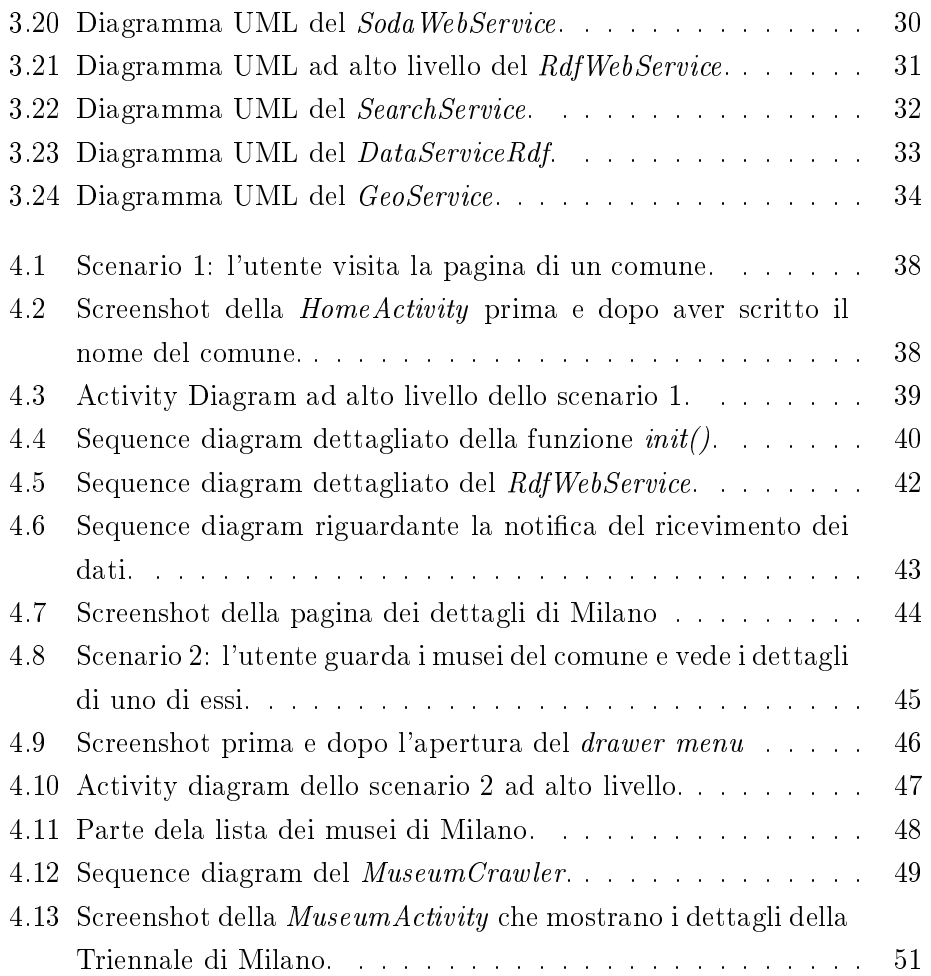

# <span id="page-8-0"></span>Ringraziamenti

Ringrazio innanzitutto il professor Marco Colombetti, del Politecnico di Milano, per avermi dato la possibilità di svolgere questa tesi e per la tempestiva assistenza fornitami durante la sua stesura.

Ringrazio i miei genitori, Cesare e Tiziana, e mia sorella Alessia, che mi hanno supportato (e sopportato) durante tutti questi anni di studio e non mi hanno fatto mancare mai nulla.

Ringrazio la mia ragazza Micol, che mi è sempre stata accanto, nei momenti belli e quelli di sconforto, sempre incoraggiandomi.

Ringrazio mia nonna Angela, che mi ha insegnato e fatto dono di preziosi consigli sin da quando ero piccolo.

Ringrazio mia zia Anna, che mi ha cresciuto e accudito, contribuendo anche lei alla mia formazione e tutto il resto della mia famiglia.

Infine ringrazio tutti i miei amici, in (non) rigoroso ordine alfabetico, Chris, Fabio, Francesca, Gabriele, Lara, Magni, Marianna, Mattia, Piva, Putelli, Sigio, Varalta e Veronelli, per i bellissimi momenti passati insieme.

# <span id="page-10-0"></span>Sommario

Nel mondo moderno, grazie all'immenso sviluppo delle tecnologie informatiche, l'acquisizione, la memorizzazione e la condivisione dei dati è sempre più rapida e semplice. In rete infatti, sono disponibili immense quantità di informazioni, memorizzate in formati totalmente differenti fra loro. Tra le tante rappresentazioni, per esempio, vi sono dati in formato tabellare (database) oppure dati sotto-forma di grafi (nodi collegati tra loro), chiamati Linked Data.

Lo scopo della tesi è quello di mostrare la fattibilità di integrare dati provenienti da database classici e dati in formato Linked Data in una applicazione per smartphone.

I dati in formato tabellare utilizzati provengono dai dataset che la Regione Lombardia pubblica in rete nell'ambito delle direttive europee e nazionali sulla informatizzazione e trasparenza del settore pubblico. I Linked Data invece sono ottenuti da DBpedia, un dataset RDF contenente informazioni estratte da Wikipedia, e GeoNames, un database di tipo geografico liberamente modificabile

Il risultato è una "guida al territorio" della Lombardia, sotto-forma di applicazione Android, che consente agli utenti di trovare informazioni sui comuni e scoprire o approfondire la conoscenza del territorio dal punto di vista della cultura, dell'ambiente, del turismo e dei personaggi legati ad esso.

# <span id="page-12-0"></span>Abstract

In modern world, thanks to the immense developing of information technologies, acquiring, storing and sharing data has become faster and easier than ever. In fact, on the internet, there is a huge amount of information available, stored in totally different formats. Among the various representations, there exist, for instance, tabular data (called databases) or graph-structured data (interconnected nodes), called Linked Data.

The aim of the thesis is showing the feasibility of integrating classical databases with Linked Data, in a mobile application.

The tabular data are fetched from the datasets of Regione Lombardia. The region openly publishes them online, following European and national guidelines on digitalization and transparency of public administrations. Instead, Linked Data are fetched from DBpedia, an RDF dataset containing information extracted from *Wikipedia*, and *GeoNames*, an open geographical database.

The result is a "local guide" to the territory of Lombardy, in the form of an *Android* application. The app allows users to find information about comuni and discovering or deepening their knowledge about the territory in terms of culture, environment, tourism and people bound to it.

## <span id="page-14-0"></span>Capitolo 1

# Introduzione

In questo capitolo introduttivo verranno spiegati gli obiettivi che la tesi si pone, le motivazioni che hanno spinto a realizzarla e una breve descrizione del risultato ottenuto.

### <span id="page-14-1"></span>1.1 Obiettivi e Motivazioni

Al giorno d'oggi internet mette a disposizione degli utenti una quantità di informazioni straordinaria, mai nemmeno immaginata nella storia del mondo. Tali informazioni spesso sono strutturate in modo da essere presentate o utilizzate da soli esseri umani, che sono in grado di comprenderne il significato ed sfruttarle a loro vantaggio.

Le macchine ancora non possiedono questa capacità, quindi necessitano di assistenza per interpretare i dati ed estrarne informazioni. Il web semantico si pone come obiettivo realizzare proprio questo, fornire ai dati un significato per poter eseguire *ragionamenti*.

RDF è uno degli standard più utilizzati in questo ambito, poiché è adottato per rappresentare i Linked Data, dati connessi tra loro tramite relazioni chiamate *predicati*. A tali predicati è possibile associare dei significati, creando le basi per poter eseguire dei ragionamenti.

L'obiettivo principale della tesi è mostrare la possibilità di integrare dei dati in formato RDF, con dati provenienti da altre fonti di diversa natura. Per dimostrarne la fattibilità si è deciso di realizzare un'applicazione concreta in grado di assolvere questo compito.

L'idea è stata quella di realizzare una "guida al territorio" della Lombardia, un'applicazione che possa risultare realmente utile nella vita di tutti i giorni. Lo scopo è quello di promuovere la conoscenza delle peculiarità del territorio come l'ambiente, la cultura, le strutture alberghiere e le persone legate a tale territorio.

La scelta di svilupparla per Android è stata naturale conseguenza del tipo di applicazione che si è deciso di realizzare, poiché l'ambito si presta molto alla piattaforma mobile e consente inoltre di renderla fruibile da un numero maggiore di persone.

Una volta fissate le linee guida si è passati alla scelta delle fonti di informazioni. Quelle prese in considerazione sono:

- I dati della Regione Lombardia, pubblicati online in formato tabulare, accessibili tramite delle apposite API (maggiori informazioni nel prossimo capitolo). I dataset disponibili sono ufficiali, costantemente aggiornati e coprono svariate aree di competenza.
- DBpedia, probabilmente il più grande dataset mondiale di dati in formato RDF. Estrae informazioni strutturate da Wikipedia, quindi contiene dati riguardanti qualsiasi ambito.
- $GeoNames$ , un database geografico open, in cui ogni utente registrato può contribuire. Contiene informazioni su entità geografiche e località in tutto il mondo, memorizzate in formato RDF.

Le motivazioni che hanno portato a scegliere queste fonti sono varie: innanzitutto, i dati della Regione Lombardia sono necessari in un'applicazione sul territorio Lombardo. DBpedia invece è un punto di riferimento nell'ambito dei dati in formato RDF ed appoggiandosi a Wikipedia è anche una certezza nell'ambito della conoscenza in generale. GeoNames offre un servizio differente alle precedenti fonti e consente di reperire dati che spesso non sono disponibili altrove.

L'ultima motivazione, e forse la più importante, è che tali fonti di dati si compensano. I dati della Regione sono di tipo istituzionale, quindi conferiscono affidabilità e autorità alle informazioni che forniscono. Per contro però, i dati che contengono sono di natura molto pratica: un indirizzo, un prezzo, un sito. Qui subentra DBpedia: essendo fondamentalmente un'enciclopedia in formato  $RDF$ , consente di aggiungere descrizioni, immagini, collegamenti ad altre risorse, arricchendo di informazioni la risorsa in questione. GeoNames completa il quadro fornendo entità che non sono presenti nelle altre fonti e un approccio facilitato alle query geografiche.

### <span id="page-16-0"></span>1.2 Struttura del Documento

La tesi è strutturata nel modo seguente:

- Nel capitolo 2 vengono mostrati i requisiti che l'applicazione deve possedere, l'architettura generale scelta e le tecnologie utilizzate. Il tutto corredato da motivazioni e limitazioni che hanno portato a tali scelte.
- Nel capitolo 3, tramite spiegazioni e diagrammi, viene trattata in dettaglio l'architettura delle singole componenti del sistema ed eventualmente le motivazioni che hanno portato a scelte specifiche.
- Nel capitolo 4 vengono mostrati degli esempi di utilizzo della applicazione realizzata, mostrando nel dettaglio il flusso di esecuzione e l'interazione tra le varie componenti.
- Nel capitolo 5 vengono tratte le conclusioni sul lavoro svolto ed indicate le limitazioni affrontate e i possibili sviluppi futuri.

### <span id="page-18-0"></span>Capitolo 2

# Architettura del Sistema e Scelte Tecnologiche

Nel presente capitolo verranno mostrati i requisiti generali, le scelte architetturali e le tecnologie adottate per la realizzazione dell'applicazione *Discover-*Lombardia. Verranno inoltre fornite le motivazioni che hanno portato a tali scelte ed eventuali pro e contro delle soluzioni implementate.

### <span id="page-18-1"></span>2.1 Requisiti

L'obiettivo della tesi, come già detto, è quello di mostrare concretamente la possibilità di integrare dati provenienti da fonti eterogenee (come RDF e DBMS classici) in un'applicazione Android.

L'applicazione deve quindi essere fruibile su smartphone, sottostando ai limiti architetturali imposti dalla piattaforma ed essere in grado di mascherare totalmente all'utente la diversa provenienza delle informazioni. Per ottenere questo risultato, i dati devono essere integrati all'interno della stessa pagina, senza presentare discontinuità grafiche o logiche tra una tipologia e l'altra.

L'applicazione realizzata si chiama DiscoverLombardia e raccoglie dati di vario genere su tutti i comuni della Lombardia: informazioni di carattere generale, punti di interesse di tipo ambientale, alberghi, musei e personaggi legati al comune. L'utente è quindi in grado di consultare tutte queste informazioni in un formato semplice e moderno come un'app per smartphone e scoprire di più sul territorio della Lombardia.

<span id="page-19-0"></span>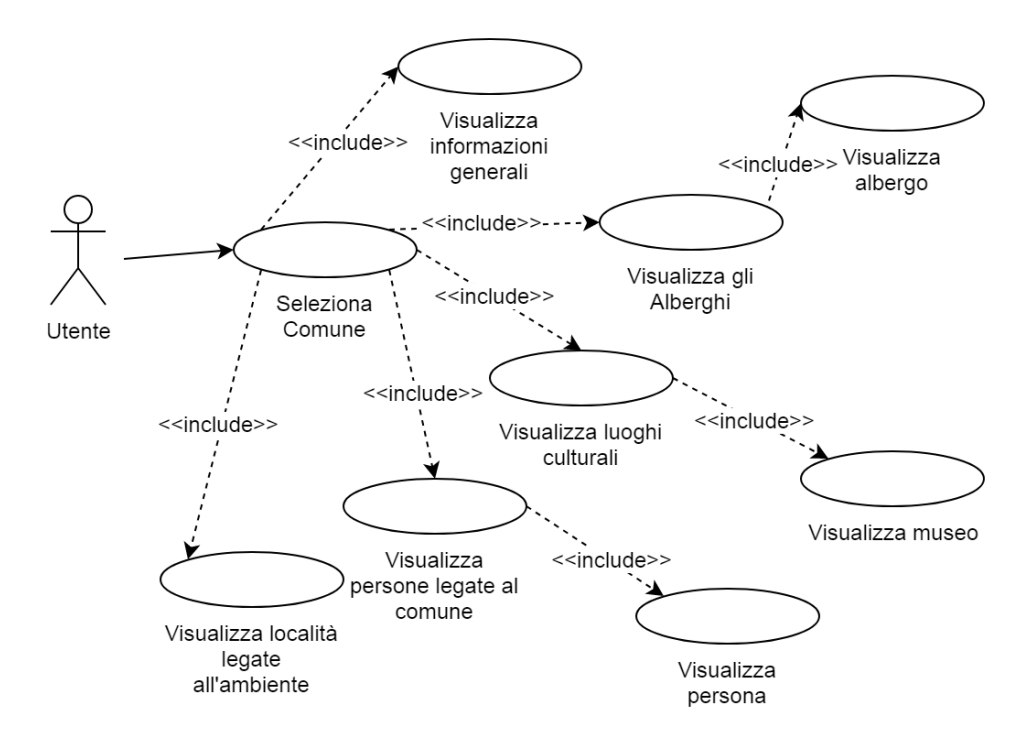

Figure 2.1: Diagramma use-case dell'applicazione DiscoverLombardia.

Figura [2.3](#page-21-0) descrive, tramite un diagramma use-case, le funzionalità fornite dal sistema e come l'utente può interagire con l'applicazione Discover-Lombardia.

Com'è possibile notare, una volta selezionato un comune si può accedere a tutte le informazioni citate in precedenza: gli alberghi presenti, la lista delle persone legate al comune, i musei o le bellezze ambientali nelle vicinanze oltre che delle informazioni generali. Dalle sezioni dedicate ai musei, gli alberghi e le persone è inoltre possibile esplorare in dettaglio le singole entità.

L'applicazione consente anche all'utente di navigare al di fuori di essa:

- i link a pagine web vengono aperti con il browser predefinito del sistema
- gli indirizzi email consentono di aprire il client di posta predenito del sistema e iniziare a scrivere una email all'indirizzo selezionato
- i numeri di telefono consentono di aprire il dialer dello smartphone ed effettuare la chiamata
- gli indirizzi postali vengono aperti con l'applicazione mappe predenita del sistema

### <span id="page-20-0"></span>2.2 Architettura

L'architettura utilizzata si basa sul pattern architetturale del Model-View-ViewModel, abbreviato con l'acronimo MVVM. Consiste, come mostrato in figura [2.2,](#page-20-1) nell'identificazione di tre componenti principali: la View, il Model e il ViewModel.

La View consiste nell'interfaccia grafica dell'applicazione e delle operazioni ad esse collegate, mentre il Model è la componente che gestisce l'accesso ai dati e la business logic. Il ViewModel invece, è il mediatore tra queste due entità, che si fa carico unicamente di notificare le modifiche del Model e ricevere comandi dalla View [\[1\]](#page-70-1).

Le motivazioni che hanno portato a tale scelta sono molteplici. Innanzitutto, sin dalla sua introduzione da parte di Microsoft in WPF [\[2,](#page-70-2) [1\]](#page-70-1), MVVM si è consolidato come una delle architetture più utilizzate per la realizzazione di App per smartphone e tablet. I vantaggi principali di questo pattern sono la flessibilità e la coerenza, dati dalla separazione logica delle componenti, in particolare del Model (che contiene i dati dell'applicazione) e della  $View$  (l'interfaccia grafica che l'utente visualizza), che permette di renderle sviluppabili, modicabili e testabili in modo indipendente [\[1\]](#page-70-1). Inoltre, come verrà trattato in dettaglio successivamente, le nuove librerie architetturali introdotte da Android favoriscono l'utilizzo di tale approccio [\[3\]](#page-70-0).

Nello specifico, il pattern architetturale scelto, applicato all'applicazione realizzata *DiscoverLombardia*, appare come in figura [2.3.](#page-21-0) Si possono individuare i seguenti componenti:

• La View è rappresentata, come in ogni applicazione Android, dalle varie Activity e dai Fragments contenuti all'interno di esse. Il loro compito è eseguire il binding tra l'interfaccia grafica e i dati esposti dal ViewModel

<span id="page-20-1"></span>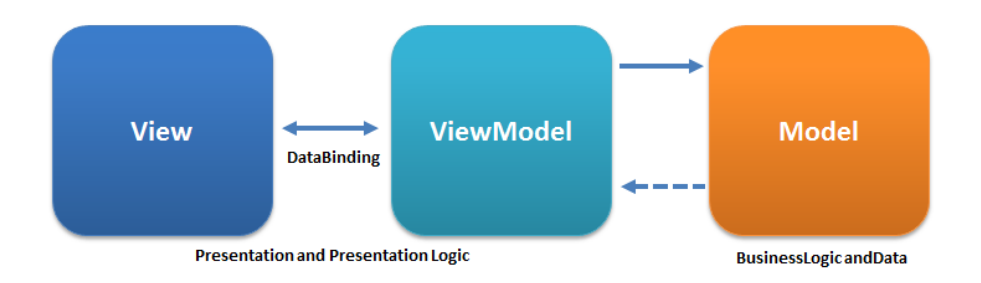

Figure 2.2: Rappresentazione grafica del Model-View-ViewModel

<span id="page-21-0"></span>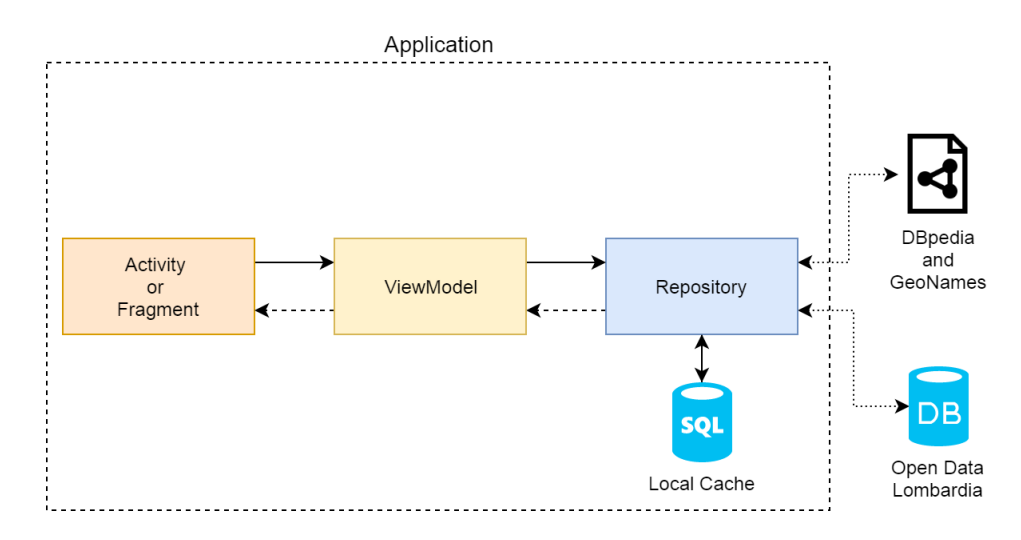

Figure 2.3: Architettura dell'applicazione DiscoverLombardia

ed incorporare logica di presentazione. Per ricevere notifiche all'atto di modifica o ricevimento dei dati le Activity osservano il ViewModel di loro competenza.

- Il ViewModel, rappresentato in Android dall'omonima classe [\[4\]](#page-70-3), si occupa richiedere al Repository il caricamento dei dati, di ricevere aggiornamenti su di essi ed eventualmente propagarli alle Activity. Nell'applicazione ne sono presenti vari, ognuno dedicato ad un'entità logica del Model (es. Comune, Musei ecc.)
- Il Model, rappresentato nell'applicazione dal Repository, si occupa di gestire ogni aspetto dei dati: la ricezione di essi da internet, il salvataggio in cache, la lettura e la notifica dei cambiamenti. A causa di questa molteplicità di funzioni, il Repository è in realtà un'entità che comprende più oggetti, come è possibile osservare in figura [2.4.](#page-22-1) Il database rappresenta il Model vero e proprio, una copia locale dei dati ricevuti recentemente, mentre i due webservice si occupano di inviare le query ai relativi webserver e ricevere i dati richiesti.

La trattazione più dettagliata di tutte queste componenti verrà affrontata nel Capitolo 3.

<span id="page-22-1"></span>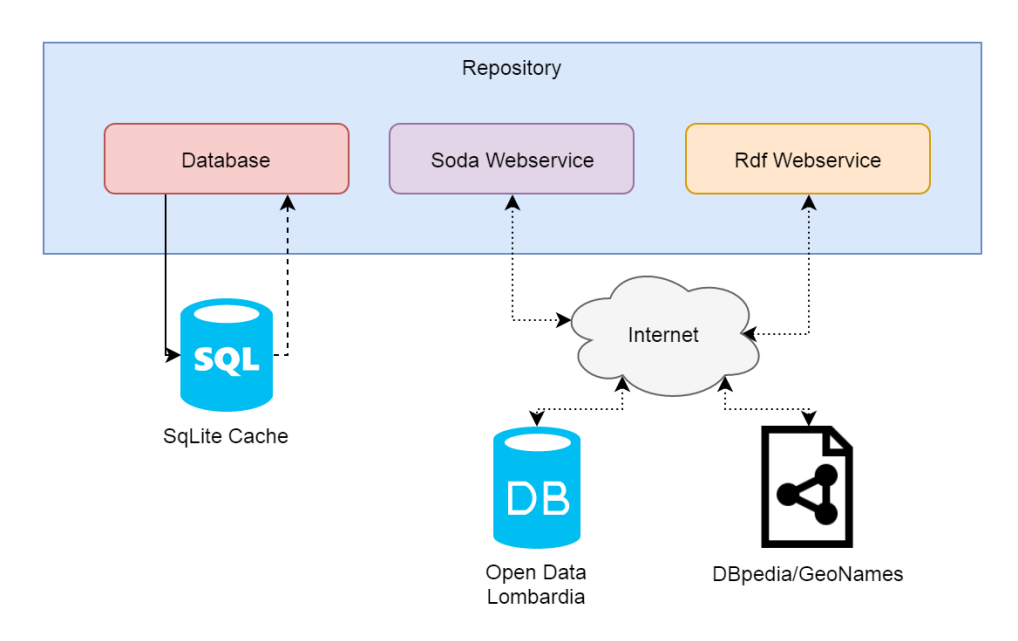

Figure 2.4: Dettaglio architetturale del Repository

### <span id="page-22-0"></span>2.3 Tecnologie e Risorse

L'applicazione DiscoverLombardia si basa sulla piattaforma Java ed è stata scritta nell'omonimo linguaggio col supporto dell'Android Software Developement Kit. Essendo un'applicazione per smartphone Android, la scelta del framework era vincolata, mentre per quanto riguarda il linguaggio si è optato per Java, poiché è nativamente supportato [\[5\]](#page-70-4) e attualmente il più utilizzato per lo sviluppo in questo ambiente [\[6\]](#page-70-5). In particolare, sono state utilizzate le seguenti librerie:

- le nuove librerie architetturali di Android [\[7\]](#page-70-6), che forniscono utili strumenti a supporto dell'architettura scelta e sono fortemente consigliate dagli sviluppatori della piattaforma [\[3\]](#page-70-0). In particolare LiveData e ViewModel per quanto riguarda la notifica delle modifiche ai dati, mentre Room per la gestione della cache.
- $Geoson$ , che fornisce degli oggetti rappresentativi di entità geografiche  $($ es. posizione, confini ecc. $)$  $[8]$ .
- Apache Commons Text che fornisce alcune utilities per la manipolazione di stringhe di testo [\[9\]](#page-70-8).
- $\bullet$  *Glide*, un'efficace libreria per la gestione di risorse multimediali [\[10\]](#page-70-9).

Per quanto riguarda le fonti da cui attingere ai dati, ne sono state utilizzate tre:

- $\bullet$  Open Data Lombardia, che fornisce dati ufficiali e periodicamente aggiornati su varie risorse del territorio lombardo (es. Comuni) in classico formato di database relazionale (DBMS) [\[11\]](#page-71-0). Per l'accesso a tali dati, come suggerito dal sito della Regione Lombardia, sono state utilizzate le Socrata Open Data API (SODA) specifiche per la piattaforma An $droid$  [\[12\]](#page-71-1).
- DBpedia, un database che contiene dati strutturati e collegati (Linked Data) di ogni genere estratti da Wikipedia e li rende disponibili sul World Wide Web. Utilizza internamente RDF come modello per rappresentare i dati e fa parte dell'universo del Web Semantico [\[13\]](#page-71-2). La richiesta di tali dati è effettuata tramite query  $SPARQL$  ai web server di *DBpedia* [\[14\]](#page-71-3) e *DBpedia Italia* [\[15\]](#page-71-4). Per effettuare le query sono state utilizzate classi realizzate ad hoc. Non è stato infatti possibile utilizzare le librerie ARQ di Jena in ambito Android a causa di alcune dipendenze da librerie non supportate dalla macchina virtuale su cui Android si basa, Dalvik.
- GeoNames, un database che contiene informazioni relative ad entità geografiche (es. luoghi, divisioni amministrative ecc.) e le rende disponibili online, anche in formato linked data. Per accedere ai dati sono state utilizzate le API per linguaggio Java disponibili sul sito [\[16\]](#page-71-5), che consentono un accesso più semplificato al webservice.

## <span id="page-24-0"></span>Capitolo 3

# Implementazione

In questo capitolo verranno trattate in maggior dettaglio le varie componenti dell'applicazione, mostrandone i dettagli implementativi e motivandone, quando necessario, le scelte.

### <span id="page-24-1"></span>3.1 Activity e Fragment

In Android ogni applicazione non è un'entità atomica, ma si compone di diverse parti, spesso connesse tra loro, chiamate Activity o attività. Le Activity sono indipendenti e possono essere avviate dall'interno della stessa app oppure dall'esterno in modo totalmente trasparente e rappresentano una singola attività che l'utente può svolgere [\[17\]](#page-71-6).

Tipicamente, ad ogni Activity è associata un'interfaccia grafica propria (modellata in un file  $XML$ ) di cui gestiscono le interazioni con l'utente e implementano la logica di presentazione. Ogni applicazione Android contrassegna un'Activity come quella principale, chiamata main Activity. Le attività possono contenere uno o più Fragment.

I Fragment rappresentano una porzione di interfaccia grafica all'interno di un'Activity. Possono essere combinati tra loro oppure essere utilizzati in diverse attività e possiedono un ciclo di vita proprio. Intuitivamente si può considerarli come delle "sotto-Activity" [\[18\]](#page-71-7).

Nell'applicazione DiscoverLombardia, ogni Activity deriva dalla classe AppCompatActivity per sfruttare le funzionalità dell'ActionBar contenuta nelle librerie di supporto di Android. Per quanto riguarda i Fragment, ognuno di essi deriva dalla canonica classe base Fragment.

<span id="page-25-1"></span>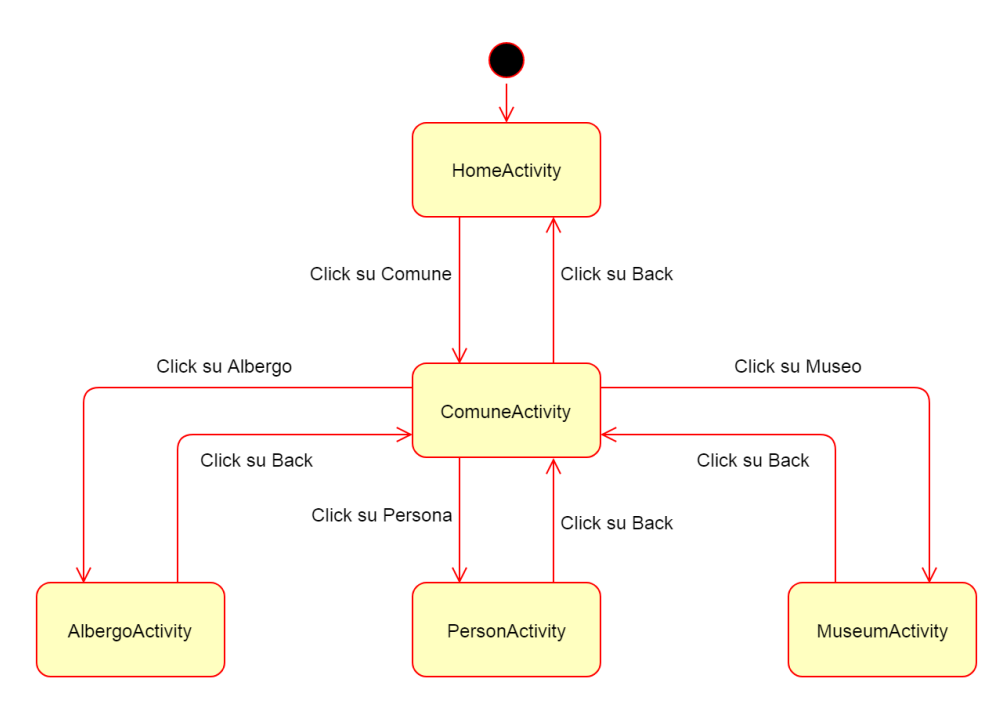

Figure 3.1: Diagramma a stati delle Activity

In figura [3.1](#page-25-1) è rappresentata l'interazione ad alto livello tra le diverse activity all'interno dell'app.

### <span id="page-25-0"></span>3.1.1 HomeActivity

HomeActivity è la main Activity di DiscoverLombardia, ovvero il punto di ingresso standard dell'applicazione quando viene lanciata tramite tap sull'icona. In quanto tale, oltre alle funzionalità spiegate in seguito a questo capitoletto, l'attività ha il compito di lanciare l'inizializzazione delle componenti fondamentali al funzionamento di tutta l'applicazione.

L'interfaccia grafica presenta una  $TextView$  con autocompletamento in cui è possibile digitare il nome del comune che si vuole cercare. Mentre vengono inseriti i primi caratteri del comune, l'applicazione assiste l'utente mostrando in tempo reale le possibili scelte tra i comuni che contengono le lettere inseriti (Figura [3.2\)](#page-26-0). In questo modo è possibile selezionare il comune senza doverlo scrivere interamente, favorendo l'usabilità dell'applicazione.

Cliccando su un elemento della lista, viene eseguita la funzione  $onCo$  $muneClick$ , che trasferisce la navigazione alla  $ComuneActivity$ , dove è possibile visualizzare le informazioni riguardanti il comune selezionato.

<span id="page-26-0"></span>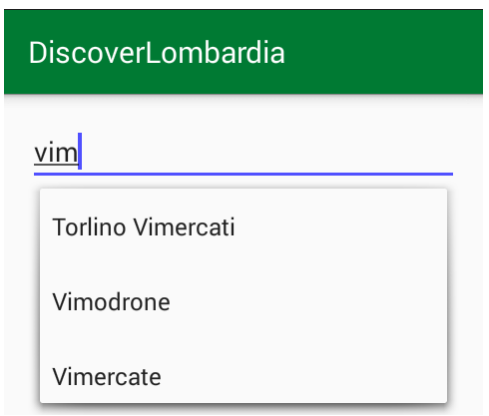

Figure 3.2: Screenshot della HomeActivity

Dal punto di vista implementativo, l'Activity è strutturata come mostrato in figura [3.3.](#page-26-1) Come si può notare, integra al suo interno un ViewModel, nello specifico quello riguardante i comuni  $(ComuniViewModel)$ . Al momento della creazione, l'attività comanda a tale ViewModel di reperire i dati (la lista dei comuni) e inizia ad osservarlo per ricevere aggiornamenti. Nel momento in cui i nomi dei comuni diventano disponibili, vengono trasferiti al componente dell'interfaccia grafica di competenza, per essere mostrati all'utente al momento della digitazione. Questa operazione viene chiamata binding.

<span id="page-26-1"></span>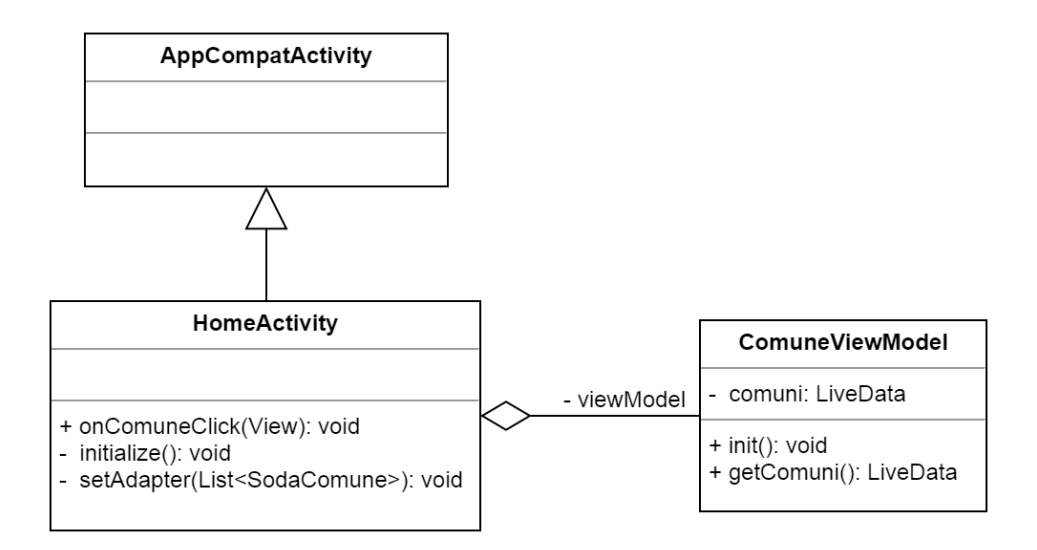

Figure 3.3: Diagramma UML della HomeActivity

#### <span id="page-27-0"></span>3.1.2 ComuneActivity

ComuneActivity è l'attività fulcro di DiscoverLombardia, sia dal punto di vista dell'interazione con l'utente, sia dal punto di vista dell'integrazione dei dati. Da essa è infatti possibile accedere a tutte le altre Activity della applicazione e, al suo interno, ingloba informazioni provenienti da tutte le sorgenti di dati considerate.

 $\hat{E}$  suddivisa in diversi *Fragment*, ognuno contenente diverse informazioni riguardanti il comune, come mostrato in figura [3.4.](#page-27-1) Il Fragment caricato di default quando viene lanciata l'attività è ComuneOverview, che contiene informazioni di carattere generale sul comune (l'argomento verrà trattato in dettaglio nell'apposita sezione). Per navigare da un Fragment all'altro l'Activity comprende un drawer menu (Figura [3.5\)](#page-28-0). Quando si clicca su un elemento del menu, viene chiamata la funzione *onNavigationItemSelected*(), che identifica il tipo di elemento cliccato e carica il relativo Fragment (funzione  $replaceFragment()$ .

<span id="page-27-1"></span>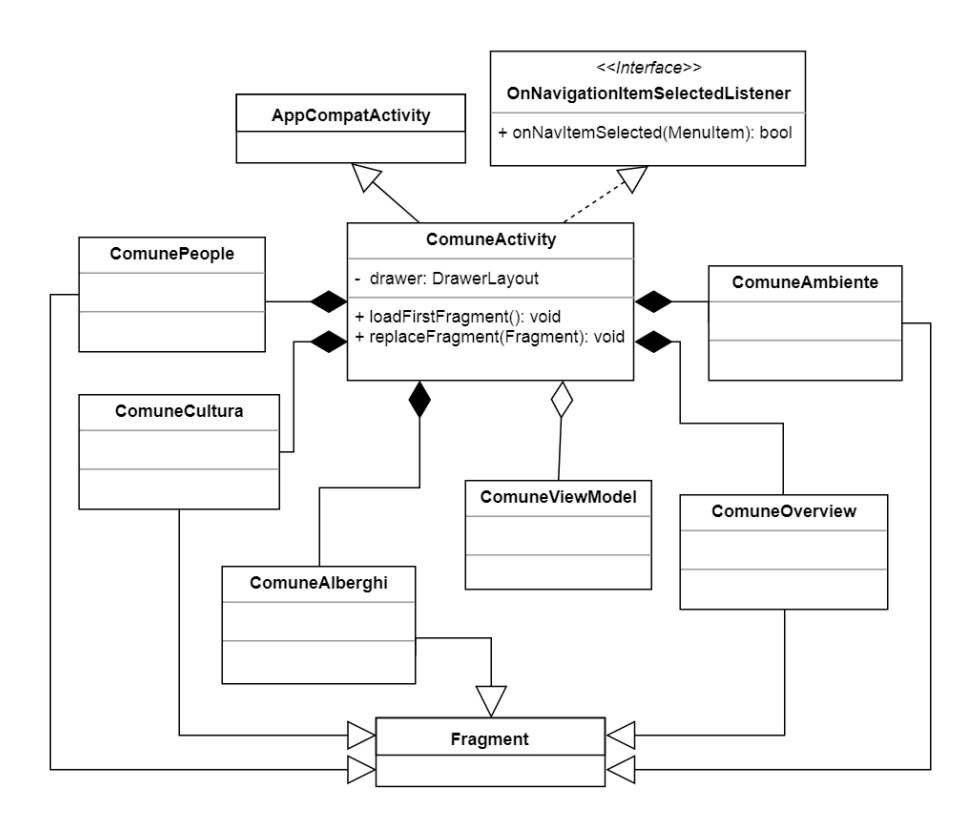

Figure 3.4: Diagramma UML della ComuneActivity

<span id="page-28-0"></span>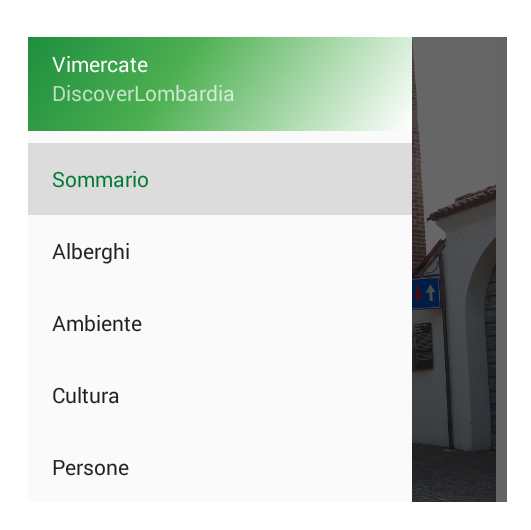

Figure 3.5: Dettaglio della schermata con il drawer menu aperto

L'Activity si occupa anche di lanciare l'inizializzazione del ComuneView-Model, sebbene non si occuperà di gestire i dati ricevuti, poiché delega quest'azione al Fragment ComuneOverview. Verranno ora mostrati in maggiore dettaglio i singoli Fragment.

#### ComuneOverview

ComuneOverview è il fragment principale di ComuneActivity e fornisce informazioni di carattere generale sul comune considerato, come per esempio una breve descrizione, i contatti o un'immagine. I dati provengono da entrambe le fonti utilizzate in questo progetto: i contatti, per esempio, vengono prelevati dai dataset della Regione Lombardia, mentre l'immagine e la descrizione vengono estratti da  $DBpedia$ . In figura [3.6](#page-29-0) è possibile vedere la rappresentazione in UML del Fragment.

Appena caricato, il Fragment osserva entrambi i LiveData presenti nel  $ComuneViewModel$  per ricevere immediatamente notifiche quando i dati sono disponibili. Alla ricezione delle informazioni, viene eseguita la funzione  $bindData()$  che effettua il binding, ovvero passa i dati ai componenti dell'interfaccia grafica che li visualizzeranno sullo schermo.

LiveData è uno dei nuovi componenti architetturali introdotti da Android, funge da mediatore tra il Model e la View ed è lifecycle-aware, ovvero è in grado di gestire autonomamente le notifiche in base allo stato in cui sono i suoi osservatori. Se questi sono attivi lancia la notifica, altrimenti mantiene l'evento in coda fino a quando l'Activity non sarà riesumata [\[19\]](#page-71-8).

<span id="page-29-0"></span>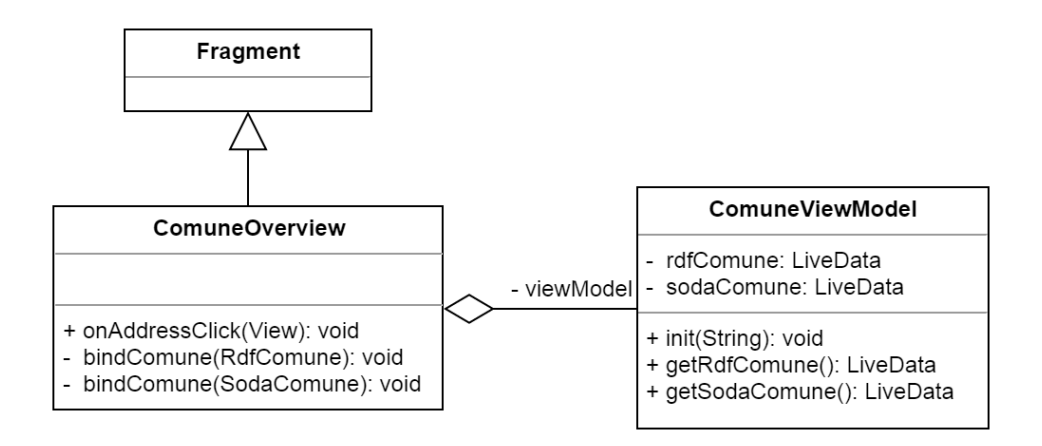

Figure 3.6: Diagramma UML del Fragment ComuneOverview

Questo approccio consente di sgravare il programmatore di tale gestione ed evitare quindi comuni errori.

Com'è possibile notare in figura [3.7,](#page-29-1) all'utente i dati appaiono perfettamente integrati all'interno della stessa schermata, mentre a livello implementativo sono contenuti in due oggetti separati racchiusi nello stesso View-Model. Questa scelta è stata adottata per rendere l'operazione di raccolta dei dati il più possibile asincrona, favorendo la velocità dell'applicazione e la disponibilità dei dati anche se una fonte risulta irraggiungibile.

L'interfaccia grafica del Fragment è per buona parte interattiva: è infatti

<span id="page-29-1"></span>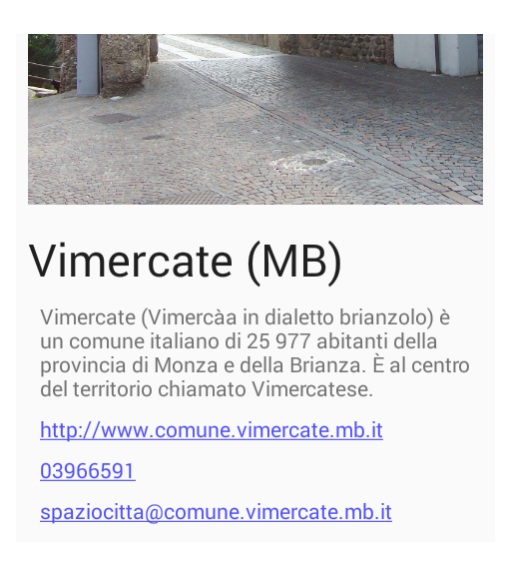

Figure 3.7: Screenshot del Fragment ComuneOverview: si possono notare parte dell'immagine, la descrizione e alcuni contatti.

possibile cliccare su elementi come il sito web o l'indirizzo del comune e venire reindirizzati rispettivamente alla pagina internet, oppure alla data posizione sulla mappa.

#### ComuneAlberghi, ComuneCultura e ComunePeople

I Fragment ComuneAlberghi, ComuneCulturae ComunePeople verranno trattati in parallelo poiché presentano un comportamento e un'interfaccia simile tra loro. Com'è possibile notare in figura [3.8,](#page-30-0) contengono tutti un riferimento a *Comune ViewModel*, che fornisce i dati generali del comune utili per l'inizializzazione dei relativi ViewModel.

Appena un Fragment viene caricato, controlla che i dati siano già disponibili nel ComuneViewModel: se così non fosse osserva il ViewModel per ricevere una notifica non appena lo diventano. Una volta ricevuti, procede all'inizializzazione del proprio ViewModel e, come in precedenza, lo osserva, in attesa di aggiornamenti. Al momento della ricezione delle informazioni, viene eseguito il binding e quindi visualizzata a schermo la lista degli elementi richiesti: gli alberghi per ComuneAlberghi, i musei per ComuneCultura e le persone per ComunePeople.

Dal punto di vista grafico, i Fragment appaiono come in figura  $3.9$ : una

<span id="page-30-0"></span>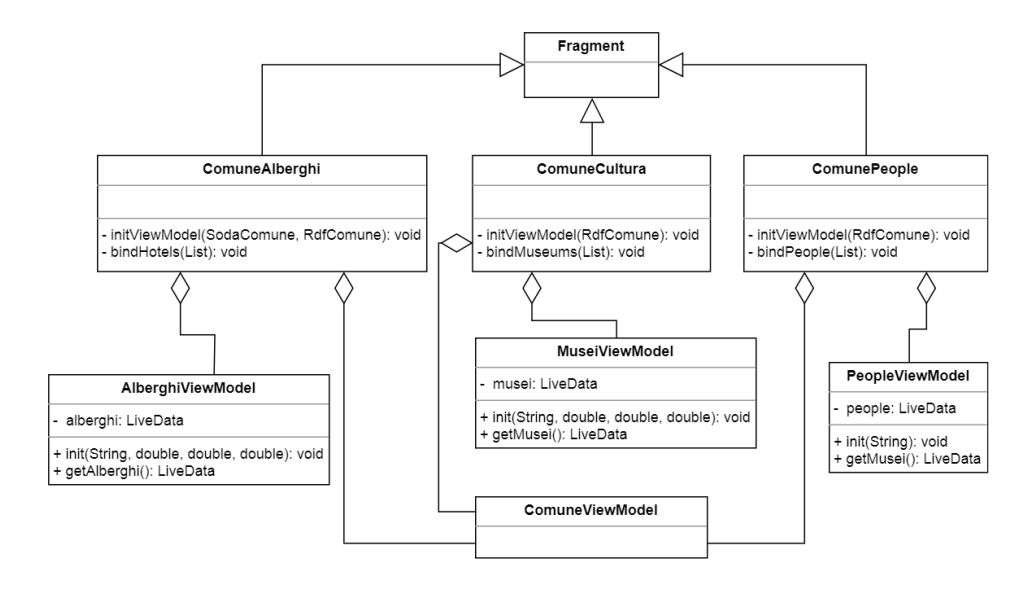

Figure 3.8: Diagramma UML dei Fragment ComuneAlberghi, ComuneCultura e ComunePeople.

<span id="page-31-0"></span>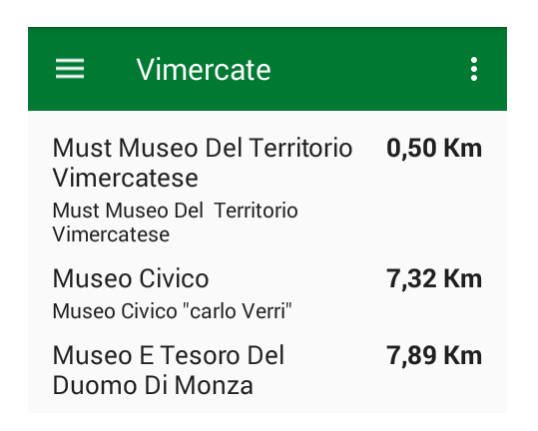

Figure 3.9: Screenshot del Fragment ComuneCultura.

lista di elementi su cui è possibile cliccare e, nel caso di alberghi e musei, la distanza dal centro geografico del comune. Quando si esegue il click, la navigazione viene indirizzata alla relativa Activity (AlbergoActivity, MuseumActivity o PersonActivity), che mostra in maggior dettaglio le informazioni riguardanti l'elemento su cui si è cliccato.

Le sorgenti di dati sfruttate variano da Fragment a Fragment:

- ComuneAlberghi ottiene la lista degli alberghi dagli Open Data Lombardia, utilizzando per la query sia il nome del comune prelevato dalla stessa fonte, che le coordinate geografiche ottenute da *DBpedia*.
- ComuneCultura ottiene la lista dei musei dagli Open Data Lombardia utilizzando per la query solo dati di DBpedia.
- ComunePeople ottiene la lista di persone da DBpedia utilizzando dati del comune estrapolati da DBpedia stessa.

#### ComuneAmbiente

Il Fragment ComuneAmbiente contiene informazioni relative all'ambiente (es. parchi, fiumi, montagne ecc.)e al paesaggio (es. statue, fontane, rovine ecc.) che circonda il comune selezionato. All'utente appare come una lista di località, con relativa distanza dal centro geografico del comune (figura [3.10\)](#page-32-1).

Cliccando su uno degli elementi della lista, a differenza dei Fragment precedentemente trattati, viene lanciata l'applicazione mappa presente sul cellulare con un marker in corrispondenza della della località.

<span id="page-32-1"></span>

| Milano<br>◆            | $\ddot{\cdot}$ |
|------------------------|----------------|
| Fontana del Piermarini | 0,89 Km        |
| Giardini Perego        | 0,90 Km        |
| Colonne di San Lorenzo | 0,96 Km        |
| Parco Sempione         | 0,98 Km        |

Figure 3.10: Screenshot del Fragment ComuneAmbiente.

Non implementare un'Activity apposita con le informazioni su tale località è stata una scelta forzata dalla scarsità di dati a disposizione, come verrà trattato in dettaglio nel capitolo finale.

Le informazioni relative alle features geografiche sono state tutte ricavate da GeoNames, che offre un ottimo servizio di ricerca nelle vicinanze di una data posizione, suddiviso per categorie e sottocategorie (Es. Categoria: idrografia Sottocategoria: fiume).

Dal punto di vista strutturale, ComuneAmbiente è pressoché identico agli altri Fragment dell'attività: implementa una funzione per eseguire il binding dei dati  $(bindPlaces))$  e una per inizializzare l'AmbienteViewModel associato (initViewModel()). Contiene sia il dedicato AmbienteViewModel, che il ComuneViewModel, poiché il primo è inizializzato con le informazioni provenienti dal secondo.

#### <span id="page-32-0"></span>3.1.3 AlbergoActivity, MuseumActivity, PersonActivity

Le Activity AlbergoActivity, MuseumActivity e PersonActivity veranno trattate parallelamente poiché presentano vari aspetti in comune. Lo scopo di tali Activity è infatti quello di presentare all'utente maggiori informazioni riguardo all'elemento che contengono: un albergo, un museo oppure una persona.

Com'è possibile apprezzare dalla figura [3.10,](#page-32-1) dal punto di vista implementativo ogni Activity contiene un riferimento al ViewModel di propria competenza. La prima azione che viene eseguita al lancio è l'inizializzazione del ViewModel e la successiva osservazione degli oggetti contenuti all'interno

<span id="page-33-0"></span>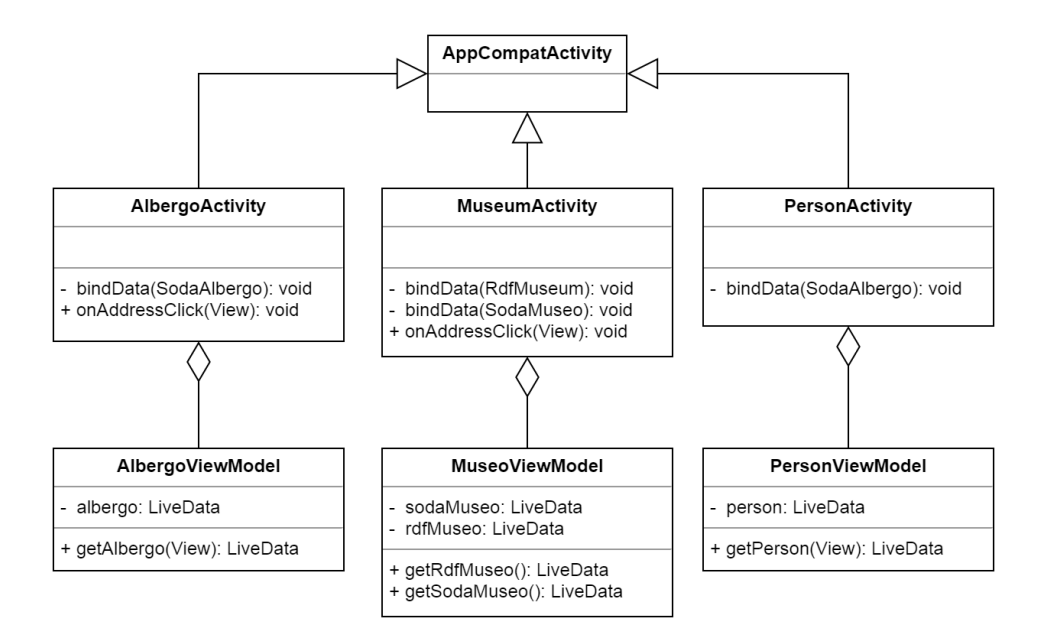

Figure 3.11: Diagramma UML rappresentante AlbergoActivity, MuseumActivity e PersonActivity

di esso. Al completamento dell'operazione di ottenimento dei dati, l'Activity viene notificata e si procede con il binding.

Per quanto riguarda la grafica, l'interfaccia si presenta come in figura [3.12.](#page-34-1) Alcuni elementi sono interattivi, come numeri di telefono, siti internet, email o indirizzi. Se tali informazioni non presentano errori di formattazione, cliccando su di essi apre l'applicazione installata più adatta per gestire tale informazione, come pe esempio il client di posta per l'indirizzo email oppure la mappa per gli indirizzi postali.

Le fonti di informazioni utilizzate nelle tre Activity sono variegate, nello specifico:

- AlbergoActivity utilizza solo dati provenienti dalla Regione Lombardia poiché non è stato possibile trovare maggiori informazioni sugli alberghi nell'ambito dei linked data.
- MuseumActivity utilizza dati provenienti sia dalla Regione Lombardia che da DBpedia (es. descrizione e immagine).
- PersonActivity utilizza solo dati provenienti da DBpedia poiché la Regione Lombardia non tratta informazioni riguardanti le persone.

#### <span id="page-34-1"></span>Must Museo Del Territo...  $\leftarrow$

#### Must Museo Del Territorio Vimercatese

#### Tipologia Museo: Territoriale

Il MUST museo del territorio vimercatese è un museo situato a Vimercate, in provincia di Monza e della Brianza. Gestito dal comune e insediato nella settecentesca Villa Sottocasa. il museo espone reperti archeologici, dipinti e sculture, accanto a installazioni interattive e<br>multimediali, che narrano il territorio posto a nord est di Milano, tra il fiume Lambro e<br>l'Adda. Nel 2012 il museo ha ottenuto la nomination all'EMYA, European Museum of the Year Award, oltre ad aver vinto il Premio ICOM Italia come Museo dell'Anno 2012, nella categoria Miglior Allestimento.

Via Vittorio Emanuele li 53, 20871 Vimercate  $MB$ 

http://www.museomust.it 0396659490

(a) MuseumActivity (b) PersonActivity

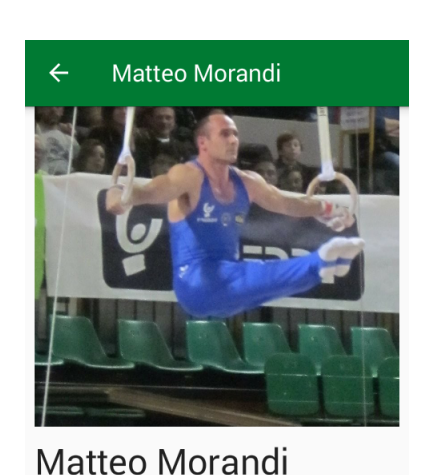

Ginnasta Nascita

Vimercate 8 Ottobre 1981 D.C.

Matteo Morandi (born October 8, 1981) is an Italian artistic gymnast. He was born in

Figure 3.12: Screenshot di due delle Activity in questione

### <span id="page-34-0"></span>3.2 ViewModel

Il livello architetturale subito inferiore a quello della View è rappresentato dai ViewModel. In Android, ViewModel è una vera e propria classe astratta, introdotta con le nuove librerie architetturali [\[7\]](#page-70-6), che è possibile derivare (come realizzato nel caso di DiscoverLombardia) per implementare View-Model personalizzati.

Un ViewModel è un oggetto adibito alla memorizzazione e alla gestione di dati legati all'interfaccia grafica, ovvero dati che verranno visualizzati a schermo o comunque utilizzati dalla View. Consente di sgravare l'interfaccia grafica dal gestire il reperimento dei dati, favorendo il disaccoppiamento.

Il framework di Android gestisce autonomamente la vita del ViewModel in base al ciclo di vita dell'Activity o del Fragment a cui il ViewModel è associato, persistendo l'oggetto tra successive distruzioni e creazioni di tale componente [\[3\]](#page-70-0). Per accedere al ViewModel relativo ad un certo contesto (Activity o Fragment nel caso di DiscoverLombardia) bisogna richiederli, come mostra la figura [3.13,](#page-35-0) al ViewModelProvider. Tale approccio consente anche di gestire facilmente la condivisione di un ViewModel, per esempio,

<span id="page-35-0"></span>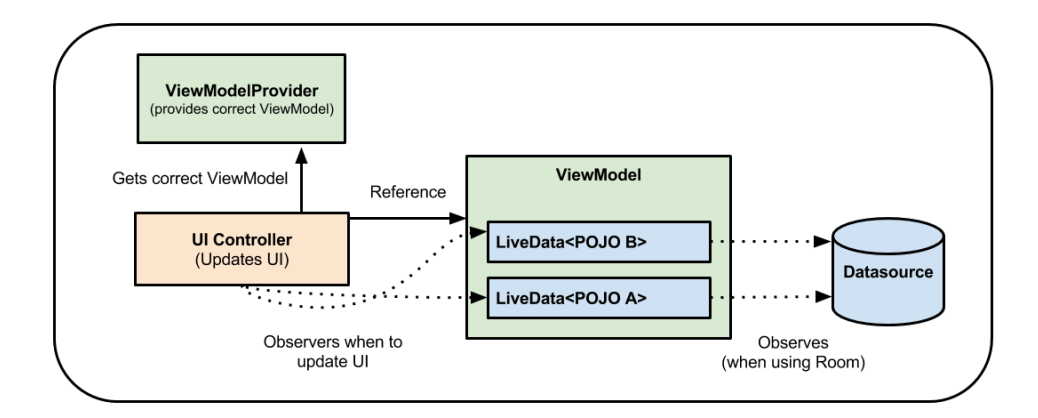

Figure 3.13: Il ViewModel nell'architettura di un'app Android.

#### tra Fragment.

All'interno di DiscoverLombardia, questa possibilità viene sfruttata nella ComuneActivity e relativi Fragment. Il ComuneViewModel è associato al contesto dell'attività per farlo persistere durante tutta la sua durata ed ogni Fragment ci accede richiedendo al ViewModelProvider dell'Activity il riferimento a tale ViewModel.

Verrà ora preso come esempio il *ComuneViewModel* per spiegare nel dettaglio la struttura ed il funzionamento di tutti i ViewModel dell'applicazione. Una rappresentazione dell'architettura è data in figura [3.14.](#page-35-1)

<span id="page-35-1"></span>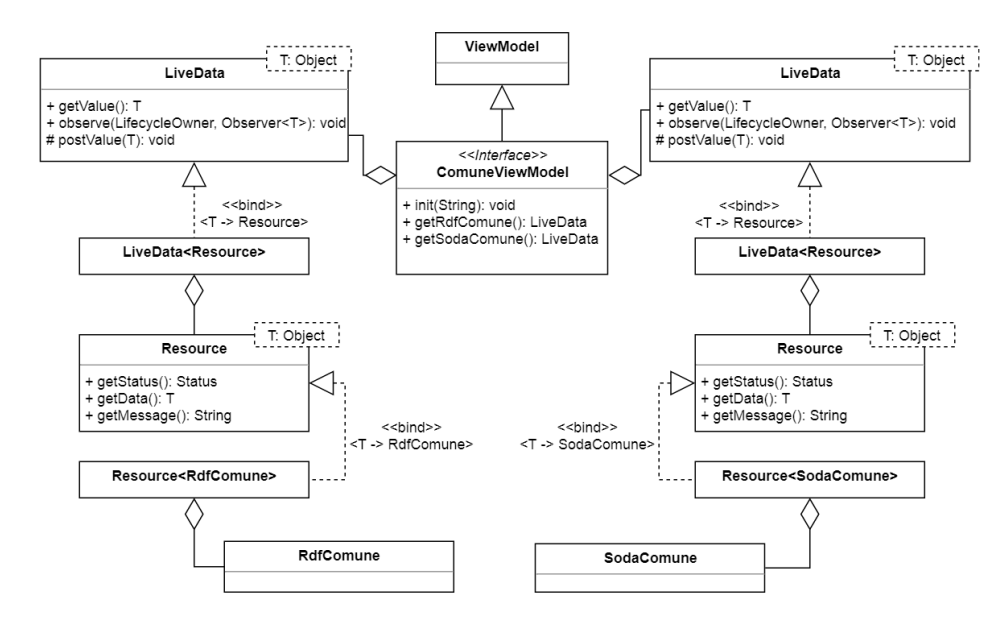

Figure 3.14: Diagramma UML dettagliato del ComuneViewModel.
Per quanto il diagramma UML risulti complicato, la struttura del View-Model è estremamente semplice: contiene due oggetti di tipo LiveData, uno per contenere i dati ricevuti dagli Open Data Lombardia, l'altro per contenere quelli ricevuti da DBpedia.

I dati vengono richiesti tramite la funzione init(), a cui vengono passati i parametri necessari a reperirli. All'interno della funzione viene ottenuto il Repository di competenza (in questo caso ComuniRepository) tramite un Service Locator. A questo punto vengono chiamate le funzioni  $getRdfCo$ mune() e getSodaComune(), che richiederanno i dati RDF e SODA al Model e restituiranno dei LiveData.

Il LiveData funge da mediatore, infatti implementa tutti i metodi necessari a tale compito: observe() per consentire agli osservatori di sottoscriversi alle modifiche di tale oggetto e  $getValue()$  per ottenerne il contenuto. Al proprio interno però il LiveData non contiene direttamente l'oggetto RDF o SODA, bensì una Resource.

La Resource è una classe che incapsula i dati in un altro livello di astrazione e consente di specificare se le informazioni sono presenti, se sono in fase di caricamento o se si è verificato un errore durante il recupero.

Se i dati sono disponibili, getStatus() restituirà SUCCESS e getData() l'oggetto richiesto. Se la richiesta è ancora pendente,  $getStatus()$  restituirà LOADING. Infine, se si è verificato un errore,  $getData()$  restituirà  $ERROR$ e getMessage() il relativo messaggio.

## 3.3 Repository

Il Repository rappresenta l'anello di congiunzione tra il Model e i View-Model. La funzione principale è quella di fornire un'interfaccia semplice per richiedere i dati e mascherare totalmente la complessità degli strati sottostanti. Per l'implementazione del Repository sono state seguite le direttive date dagli sviluppatori della piattaforma Android [\[3\]](#page-70-0).

All'interno di *DiscoverLombardia*, com'è possibile vedere in figura [3.15,](#page-37-0) sono presenti più Repository, uno per ogni area di competenza. Per coerenza si è poi deciso di raggrupparli in un'interfaccia chiamata Repository.

Ogni Repository offre delle semplici funzioni che permettono di reperire un particolare tipo di dato: un museo, degli alberghi ecc. L'oggetto che viene ritornato è sempre un LiveData contenente una Resource, in modo che sia

<span id="page-37-0"></span>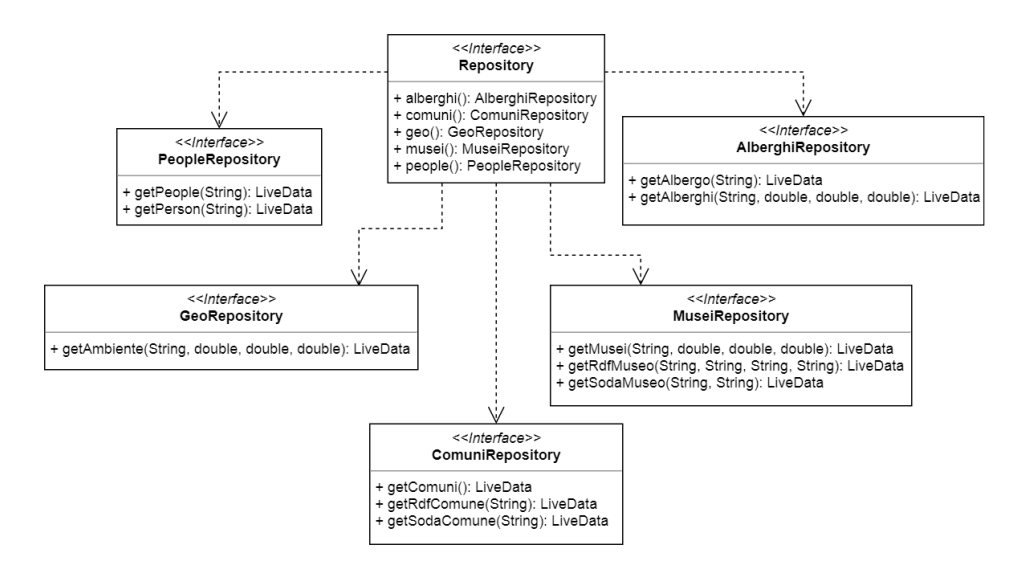

Figure 3.15: Diagramma UML dei Repository.

possibile ricevere notifiche sullo stato della richiesta.

Ad ogni interfaccia presente in figura [3.15,](#page-37-0) corrisponde poi una implementazione vera e propria che denisce i metodi esposti da tale interfaccia. Poiché le implementazioni sono molto simili tra loro, verrà preso come esempio solamente ComuneRepositoryImpl e spiegato in dettaglio.

L'architettura di ComuneRepositoryImpl è mostrata in figura [3.16.](#page-38-0) Il Repository al suo interno contiene i riferimenti ai tre servizi utili alla raccolta dei dati all'interno dell'applicazione: SodaWebService, RdfWebService (trattati nella sezione [3.5\)](#page-42-0) e il ComuneDao trattato nella sezione [3.4\)](#page-40-0). Le prime due interfacce servono a reperire i dati dalle fonti in rete, mentre il DAO serve a gestire la copia locale dei dati.

Ruolo importantissimo all'interno del Repository lo ricopre la Network-BoundResource. Per spiegare maggiormente nel dettaglio di cosa si tratta è opportuno, in primo luogo, spiegare il tipo di procedimento che si è voluto ottenere per l'acquisizione dei dati e le componenti coinvolte.

L'applicazione possiede una cache locale realizzata tramite un database, che consente di tenere una copia dei dati recenti per evitare di ricaricarli ogni volta dalla rete (maggiori dettagli nella sezione [3.4\)](#page-40-0). All'interno di DiscoverLombardia tale database è la single source of truth.

La single source of truth  $(SSoT)$  è una fonte di dati che si considera come autentica, pertinente e referenziabile all'interno di un'applicazione ed

<span id="page-38-0"></span>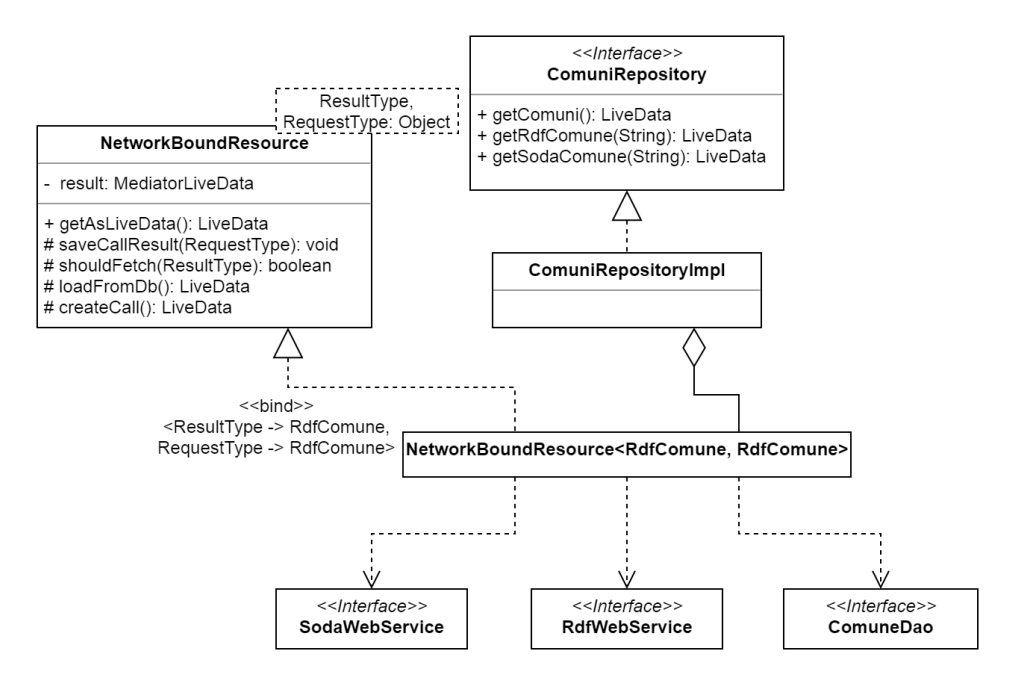

Figure 3.16: Diagramma UML del ComuniRepository.

è di fondamentale importanza. Tutti gli aggiornamenti e le modifiche dei dati passeranno per tale fonte, che poi propagherà i risultati a tutto il resto del sistema. In questo modo è possibile evitare problemi derivanti per esempio da duplicati o inconsistenze [\[20\]](#page-71-0).

Per rispettare la SSoT, i dati, quando ricevuti, vengono dapprima salvati nel database e in seguito prelevati nuovamente da esso, per assicurare che non ci siano discrepanze tra ciò che viene mostrato all'utente sullo schermo. Questo complesso procedimento è schematizzato in figura [3.17.](#page-39-0)

Com'è possibile notare, nel diagramma è presente una funzione should-Fetch(), che nell'implementazione si occupa di controllare se i dati contenuti nella cache siano aggiornati. Se non lo sono, vengono nuovamente richiesti tramite la rete.

La NetworkBoundResource, citata in precedenza, è una classe di supporto, che si occupa esattamente di eseguire questo procedimento ogni volta che un dato viene richiesto. Il Repository, all'interno di ogni metodo che restituisce dei dati, crea una nuova istanza di tale classe ed esegue l'override di tali metodi:

• saveCallResult(): in cui viene inserito il codice per salvare nel database interno l'oggetto appena ricevuto dal servizio web (nel caso di Comu-

<span id="page-39-0"></span>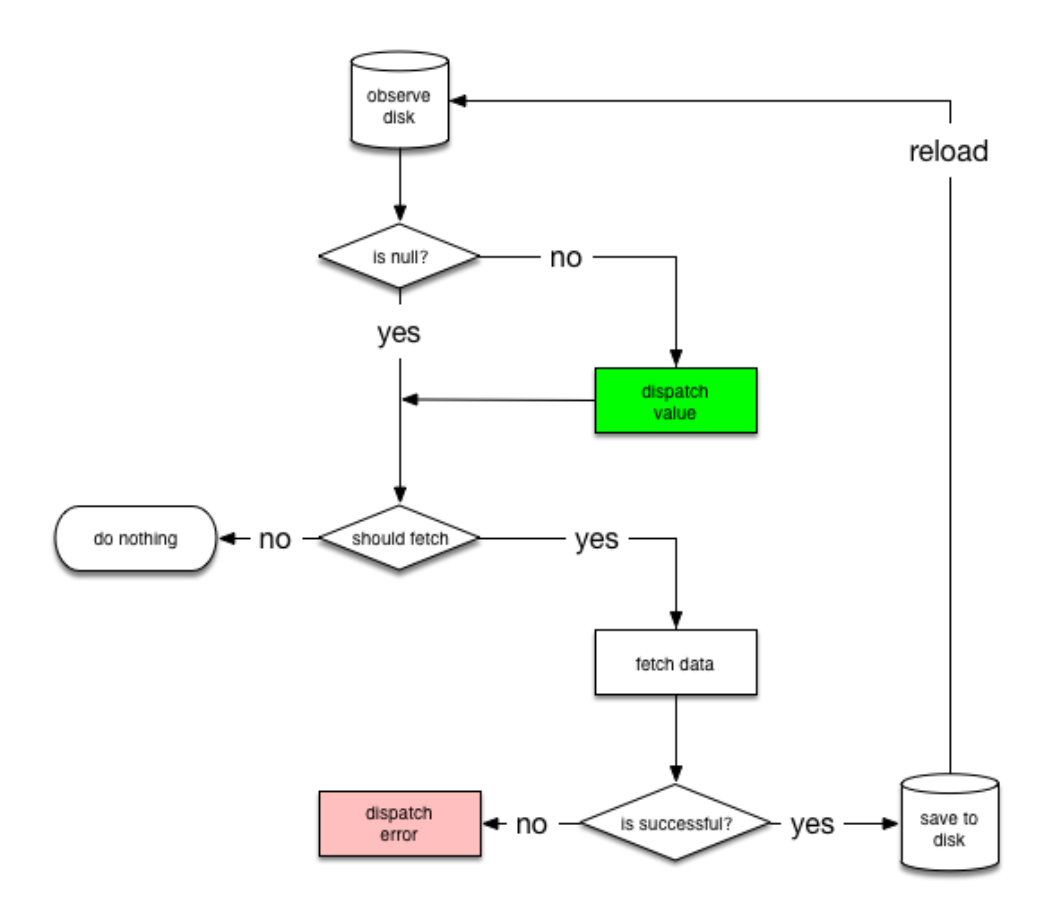

Figure 3.17: Diagramma di flusso dei dati all'interno dell'applicazione [\[3\]](#page-70-0).

niRepository viene chiamata l'apposita funzione del ComuneDao).

- shouldFetch(): in cui vengono specificate le condizioni per cui effettuare nuovamente la richiesta dei dati al web server (nel caso in esame se l'oggetto non è presente nella cache oppure è più vecchio di un giorno).
- $loadFromDb()$ : in cui si inserisce il codice per prelevare i dati dal database (nel caso in esame viene chiamata l'apposita funzione del ComuneDao).
- $createCall()$ : in cui viene inserito il codice per reperire i dati dal servizio web (nel caso in esame viene chiamata l'apposita funzione di  $SodaWeb$ -Service oppure di RdfWebService).

Dopo aver creato la NetworkBoundResource ed eseguito l'override dei suoi metodi, la funzione del Repository chiama un altro dei suoi metodi,  $getAsLiveData()$ , e restituisce il suo contenuto.

### <span id="page-40-0"></span>3.4 Data Layer

Il Data Layer si occupa di gestire il database interno dell'applicazione, che nel caso di DiscoverLombardia ha una pura funzione di cache. Come consigliato dalle linee guida per lo sviluppo in Android [\[3\]](#page-70-0), il database è stato realizzato con la libreria Room [\[21\]](#page-71-1). Room consente di creare un livello di astrazione attorno ad un database SqLite, in modo da sfruttarne la potenza ma mantenendo una semplice interfaccia [\[22\]](#page-71-2).

Dal punto di vista implementativo, Room richiede alla classe che rappresenterà il database nell'applicazione tre cose: di essere astratta, estendere RoomDatabase ed essere annotata con @Database. In DiscoverLombardia questa funzione è svolta da AppDatabase, la cui architettura è mostrata in figura [3.18.](#page-40-1) L'implementazione effettiva di  $AppDatabase$  non è necessaria da parte del programmatore, poiché verrà costruita direttamente dalla libreria.

Alla classe adibita a database vanno successivamente aggiunti i DAO. Nel contesto di Room i DAO (Data Access Object), sono semplici interfacce Java che definiscono delle operazioni sul database (inserimento, cancellazione ecc.) e sono contrassegnate con l'annotazione @Dao.

I metodi dichiarati nell'interfaccia, a seconda della funzione, vengono annotati con annotazioni diverse: per esempio con  $\omega_{Query}$  è possibile specificare la query  $SQL$  che quella funzione andrà a eseguire,  $@Insert$  invece

<span id="page-40-1"></span>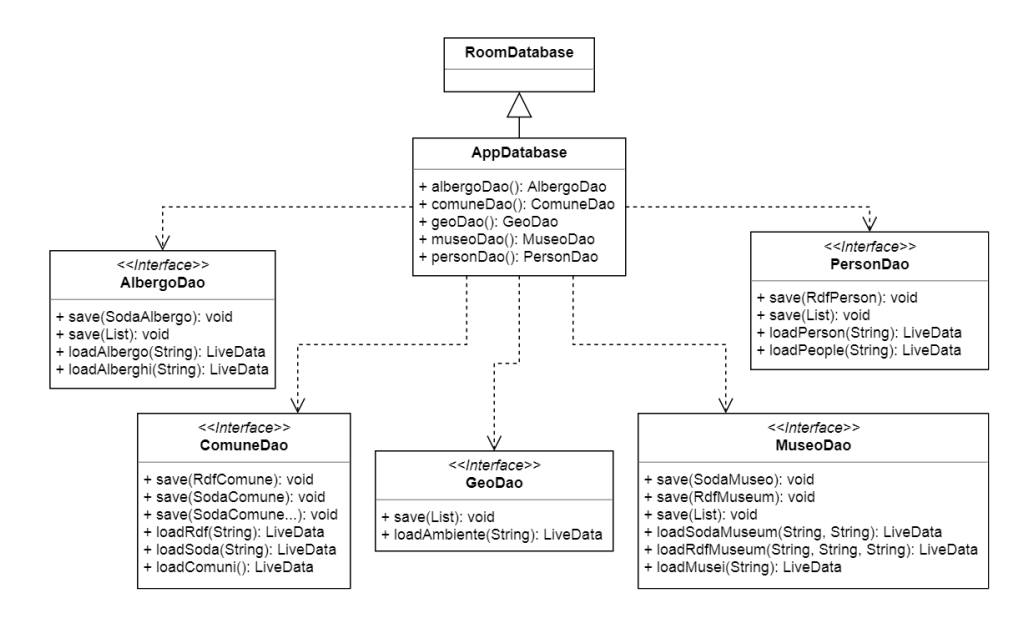

Figure 3.18: Diagramma UML dell'AppDatabase e dei relativi DAO.

informa che quel metodo sarà utilizzato per inserire tuple nel database. Come per AppDatabase, anche per i DAO non è richiesta l'implementazione dell'interfaccia, poiché verrà fornita da Room.

L'ultimo aspetto da tenere in considerazione è rappresentato dagli oggetti che contengono i dati (Data Objects). Per essere gestite da Room, le classi rappresentanti Data Objects devono essere contrassegnate con l'annotazione @Entity. L'applicazione DiscoverLombardia utilizza una decina di tali oggetti tra RDF e SODA, per cui verranno mostrati solo due esempi (RdfComune e SodaComune) che risultano comunque esplicativi per tutti gli altri casi. In figura [3.19](#page-41-0) è possibile osservare una rappresentazione della gerarchia di oggetti all'interno dell'app.

Tutti i Data Objects in DiscoverLombardia ereditano, direttamente o indirettamente, da *CacheableObject* poiché, quando utilizzati, verranno memorizzati nella cache.

All'interno di una cache, deve essere possibile determinare se gli oggetti sono aggiornati oppure no. CacheableObject fornisce esattamente questa fun-

<span id="page-41-0"></span>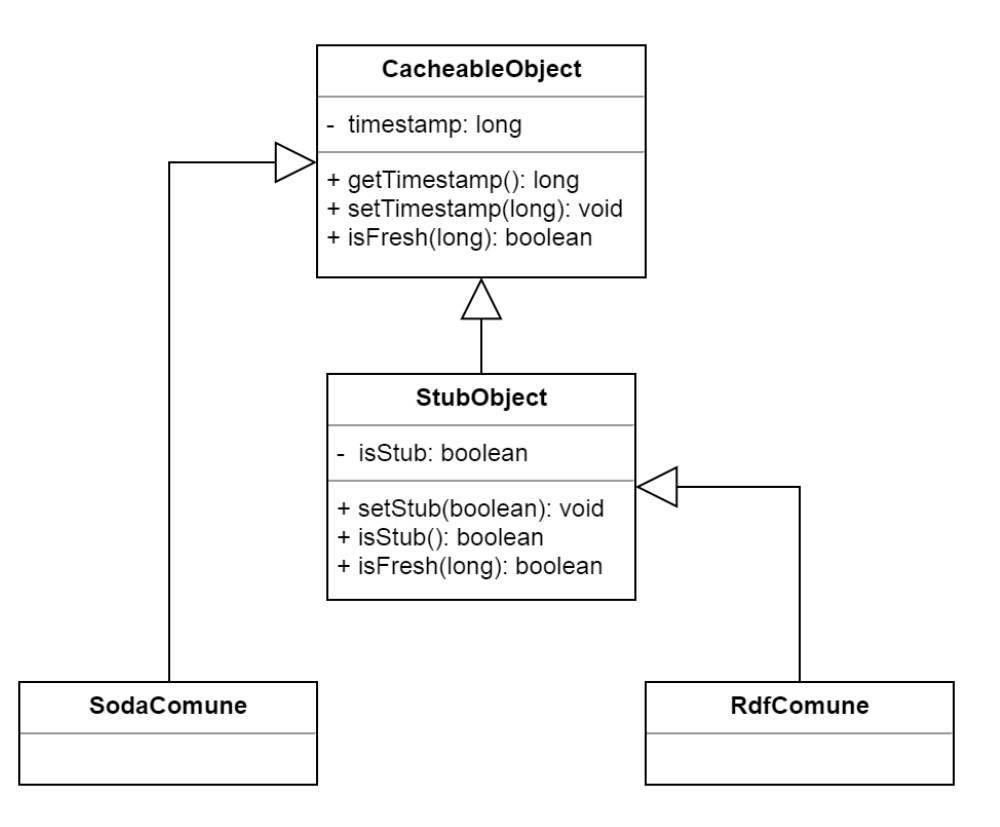

Figure 3.19: Diagramma UML della gerarchia di oggetti in DiscoverLombardia.

zionalità: contiene un campo *timestamp* che indica l'istante in cui l'oggetto viene memorizzato nel database ed una funzione isFresh() per stabilire se il dato è da considerarsi aggiornato rispetto all'intervallo di tempo passato come parametro.

Può capitare che per alcuni Data Object non sia possibile reperire tutte le informazioni necessarie, a causa, per esempio, di un problema di connessione.  $\hat{E}$  stata quindi definita la classe *StubObject* (sottoclasse di *CacheableObject*) che rappresenta oggetti reperiti parzialmente. Contiene un campo isStub che indica se l'oggetto è incompleto ed esegue l'overriding di isFresh() per includere l'incompletezza nella condizione che considera l'oggetto non aggiornato. Tipicamente gli oggetti che derivano da StubObject sono di tipo  $RDF$ , visto che spesso sono ottenuti da più fonti ed è quindi possibile che alcuni dati vengano reperiti e altri no.

### <span id="page-42-0"></span>3.5 Servizi Web

I web service utilizzati in DiscoverLombardia, come già discusso, sono tre: Open Data Lombardia, DBpedia e Geonames. In seguito verranno descritti come sono stati sfruttati e integrati all'interno dell'applicazione.

### 3.5.1 Dati Lombardia

Per accedere ai dati della Regione Lombardia sono state utilizzate le API Socrata (SODA). La libreria Java consente di effettuare query fornendo l'endpoint e il nome del database. Le query è possibile costruirle da codice tramite le classi Query ed Expression, astraendo al programmatore il linguaggio vero e proprio utilizzato.

In figura [3.20](#page-43-0) è mostrata l'architettura adottata in DiscoverLombardia. L'interfaccia Soda WebService definisce i metodi che verranno utilizzati per ottenere i dati, mentre SodaWebServiceImpl si occupa di implementarli.

Per eseguire le query viene utilizzata la classe Consumer, fornita dalle librerie, a cui si passa un oggetto di tipo Query e un'interfaccia di tipo Callback. Entrambi le classi sono fornite da SODA. Query, come dice il nome stesso, contiene la query e il nome del dataset su cui eseguirla, mentre Callback è un'interfaccia che definisce un metodo on $\textit{Results}()$  che verrà chiamato al ricevimento della risposta dal web service.

Per gestire la risposta del server e notificare la disponibilità dei dati, sono

<span id="page-43-0"></span>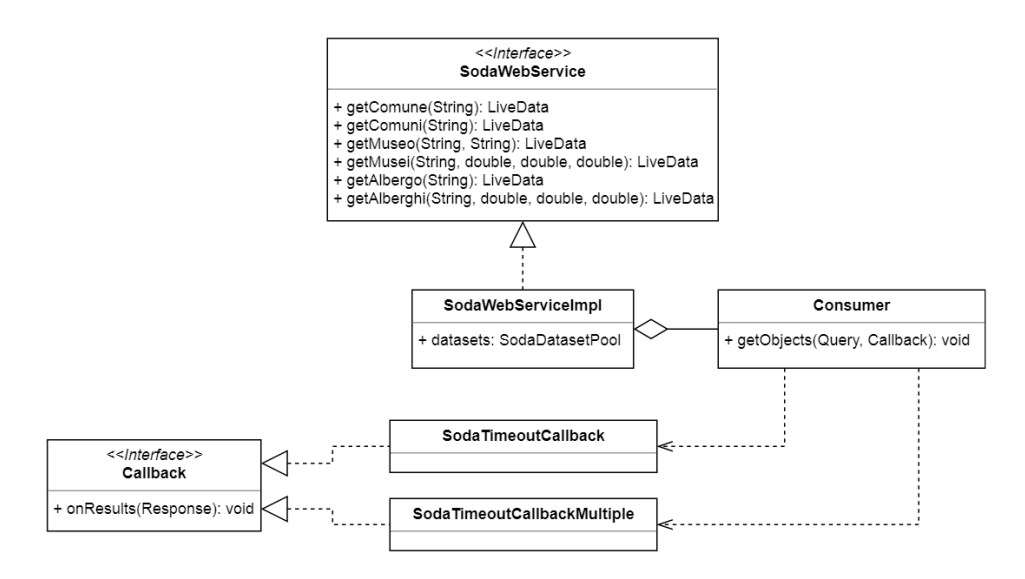

Figure 3.20: Diagramma UML del SodaWebService.

state create due classi che implementano Callback, chiamate SodaTimeout-Callback e SodaTimeoutCallbackMultiple: la prima per gestire risposte che devono restituire un solo elemento, la seconda per ricevere risultati multipli.

### 3.5.2 DBpedia

Per accedere ai dati di DBpedia, l'applicazione utilizza query SPARQL ai server di *DBpedia* e *DBpedia Italia*. Le query vengono effettuate tramite classi realizzate ad hoc, poiché non è stato possibile includere le librerie ARQ di Jena in ambiente Android.

In figura [3.20](#page-43-0) è mostrata l'architettura ad alto livello, successivamente verranno trattate in maggior dettaglio tutte le componenti.

RdfWebService definisce l'interfaccia con cui interagire per richiedere i Data Object relativi alle varie entità trattate dal sistema, mentre RdfWeb-ServiceImpl ne fornisce l'implementazione.

I metodi implementati da RdfWebServiceImpl devono essere eseguiti in modo asincrono, per evitare il bloccaggio dell'applicazione mentre si attende la ricezione dei dati. Per poter fare questo, vengono utilizzati degli oggetti di tipo Crawler che creano dei thread indipendenti in cui eseguono le query ai web service. Il codice vero e proprio dei metodi è scritto all'interno di questi oggetti, così come il LiveData che conterrà il risultato della query.

RdfWebServiceImpl, come è possibile notare dal diagramma UML, uti-

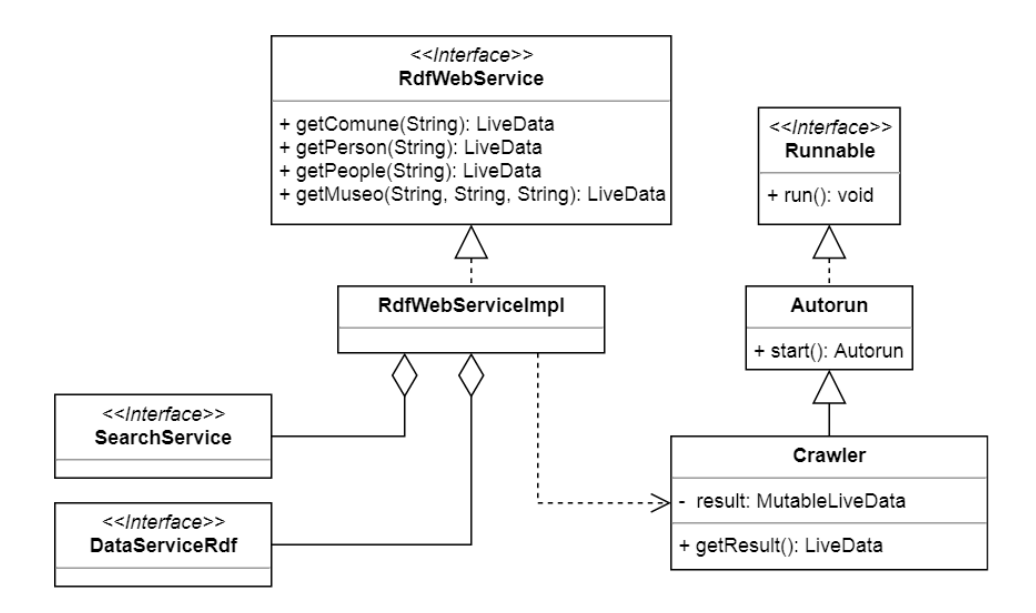

Figure 3.21: Diagramma UML ad alto livello del RdfWebService.

lizza anche due interfacce: SearchService e DataServiceRdf. La prima fornisce un servizio di ricerca dei comuni, ovvero permette di ottenerne l'URI della risorsa  $RDF$  a partire dal nome. La seconda definisce le funzioni che il servizio di richiesta dei Data Object deve fornire. L'implementazione di tali interfacce verrà trattata in maggior dettaglio nelle sezioni che seguono.

### SearchService

Il servizio di ricerca permette, come già detto, di ottenere l'URI della risorsa RDF, a partire dal nome del comune. L'interfaccia è generica, mentre l'implementazione realizzata si appoggia al servizio Lookup di DBpedia [\[23\]](#page-71-3). Tali API consentono di effettuare una richiesta filtrando per classe (es. museo, città ecc.) e ottenere una lista di risorse plausibili ordinate per rank-ing. In figura [3.22](#page-45-0) è mostrata l'architettura che consente di effettuare la ricerca.

DBpediaSearch implementa l'interfaccia SearchService, fornendo corpo alla funzione  $getComputeUri()$ . Il metodo si appoggia ad un'altra classe chiamata DBpediaSparqlEndpoint, che gestisce la query a più basso livello, effettuando la richiesta HTTP ed eseguendo il parsing della risposta in un SearchResult. La funzione utilizzerà poi uno dei metodi forniti da SearchResult per restituire il risultato più rilevante.

<span id="page-45-0"></span>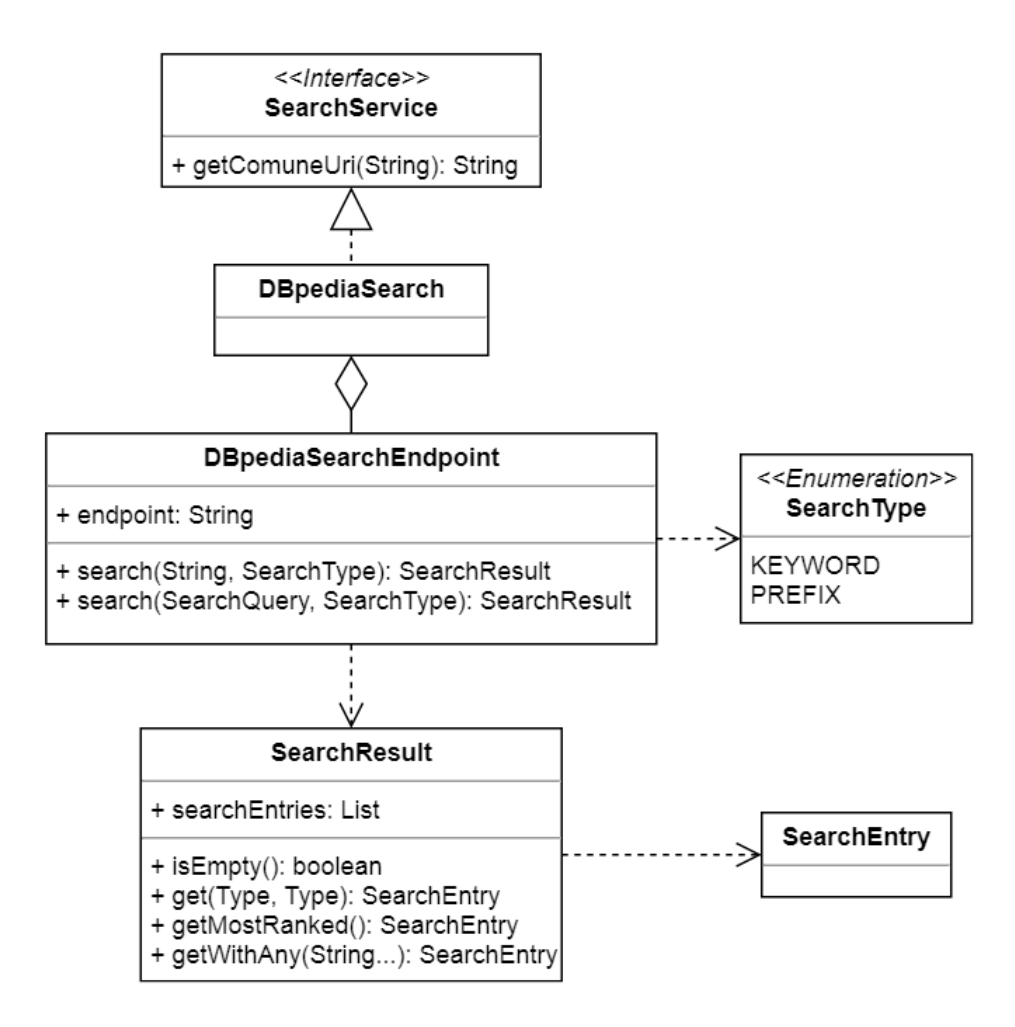

Figure 3.22: Diagramma UML del SearchService.

In particolare, è stata implementata una funzione chiamata getWith- $Any(),$  che consente di specificare delle parole chiave da cercare all'interno del risultato della ricerca. In questo modo si è riuscito a distinguere, per esempio, tra due comuni omonimi, specificando come chiavi di ricerca "Lombardy" e "Lombardia".

#### DataServiceRdf

Il DataServiceRdf è l'interfaccia che definisce le funzioni per ottenere tutti i Data Object riguardanti dati RDF. DBpediaSparql è una sua implementazione, che consente di ottenere gli oggetti recuperandoli da DBpedia tramite query in  $SPARQL$ . La figura [3.23](#page-46-0) ne è mostra l'architettura.

<span id="page-46-0"></span>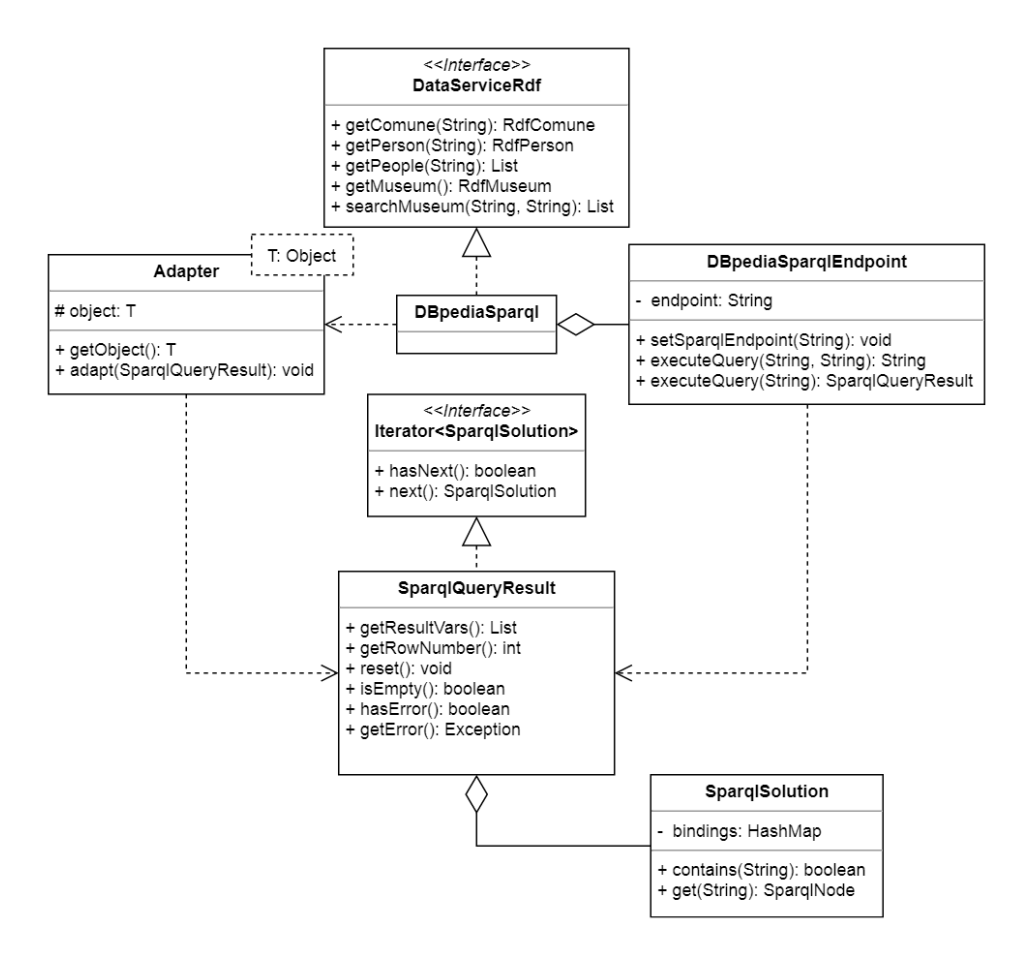

Figure 3.23: Diagramma UML del DataServiceRdf.

Come è possibile notare, DBpediaSparql internamente possiede un oggetto di tipo DBpediaSparqlEndpoint. Tale classe si occupa di eseguire qualsiasi query a basso livello: effettua la richiesta HTTP al server di DBpedia ed esegue il parsing della risposta ritornando un oggetto di tipo DBpediaSparqlResponse.

La classe DBpediaSparqlResponse racchiude al suo interno tutte le informazioni riguardanti la query: i risultati (chiamati soluzioni), le variabili selezionate, informazioni su un eventuale errore, ecc. Per accedere alle soluzioni contenute, implementa l'interfaccia *Iterator<SparqlSolution>*, rendendone facile l'utilizzo.

DBpediaSparql non si occupa direttamente di leggere le soluzioni e popolare i campi del Data Object richiesto, ma delega l'operazione ad un Adapter. Una Factory class apposita (AdapterFactory) fornisce la corretta implementazione dell'Adapter in base all'oggetto passato come parametro. Viene quindi chiamata la funzione  $a \frac{d a p t}{c}$  che inserirà in ogni apposito campo la giusta informazione estratta da DBpediaSparqlResponse e l'oggetto è pronto per essere restituito.

### 3.5.3 GeoNames

Per accedere ai dati di GeoNames sono state utilizzate le librerie Java ap-posite, disponibili sul sito ufficiale [\[16\]](#page-71-4). Forniscono la possibilità di eseguire query di vario genere al loro database, ma per quanto riguarda Discover- $Lombardia$  è stata utilizzata la funzione  $findNearby$ .

Il metodo consente di ottenere tutti i punti di interesse entro un certo raggio da una posizione data, filtrando i risultati in base al tipo (piazza, statua, giardino, fiume ecc.). Figura [3.23](#page-46-0) mostra l'architettura costruita attorno a tale servizio.

Si è fornita un'interfaccia GeoService che descrive il comportamento desiderato ad alto livello e una sua implementazione: GeoNamesWebService. Tale classe, come spiegato per RdfWebServiceImpl, utilizza un oggetto esterno ( $GeoNames NatureCrawler$ ) per eseguire il metodo  $findNearby Nature$ in modo asincrono. L'implementazione vera e propria della funzione è quindi contenuta in GeoNamesNatureCrawler, che utilizza la classe WebService, for-

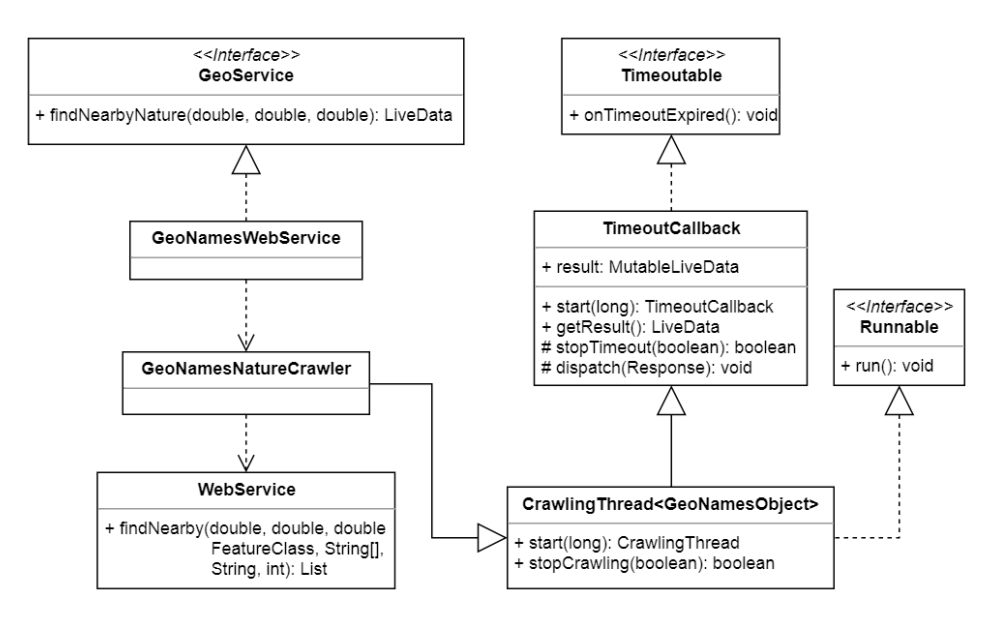

Figure 3.24: Diagramma UML del GeoService.

nita dalle librerie di GeoNames, per eseguire le richieste al server, ricevere i risultati e notificare dell'avvenuta ricezione.

# Capitolo 4

# Esempi d'Utilizzo

In questa sezione verranno presi in considerazione degli esempi concreti di utilizzo dell'applicazione, spiegando nel dettaglio il funzionamento delle componenti definite nel capitolo precedente.

# 4.1 Dettagli di un Comune

Lo scenario trattato in questa sezione, come schematizzato in figura [4.1,](#page-51-0) è il seguente:

Premesse: l'utente si trova nella attività principale dell'applicazione (HomeActivity) e non ha recentemente visitato il comune che inserisce.

Azioni: l'utente inizia a scrivere nella casella di testo e, una volta comparso il nome del comune desiderato nel menù a tendina, ci clicca sopra.

Risultato: l'utente visualizza la pagina con le informazioni generali del comune selezionato.

La schermata iniziale, in cui l'utente si trova, è mostrata in figura  $4.2(a)$ . Inizia quindi a digitare il nome del comune, che in questo esempio sarà "Milano". Una volta comparsa l'opzione nel menù a tendina, l'utente ci clicca sopra (figura  $4.2(b)$ ).

Al momento del click, viene eseguita la funzione  $onComuneClick()$  presente in HomeActivity, cui viene passata la View sul quale si è cliccato. Il metodo provvede a creare un nuovo Intent di tipo ComuneActivity, a cui

<span id="page-51-0"></span>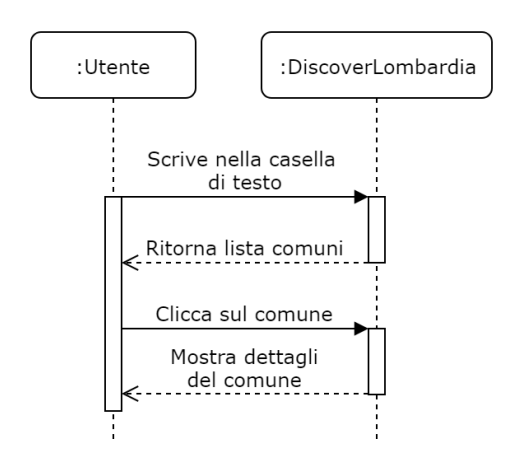

Figure 4.1: Scenario 1: l'utente visita la pagina di un comune.

passa "Milano" (il nome del comune) e poi chiama startActivity() per avviare l'attività.

A questo puntola navigazione passa dalla HomeActivity alla Comune-Activity. La prima funzione che viene eseguita nella neo-lanciata attività è  $onCreate(),$  che si occupa di inizializzare i componenti grafici dell'interfaccia (come la Action Bar e il Drawer Menù) ed eseguire le seguenti operazioni:

- 1. reperire il ComuneViewModel tramite il ViewModelProvider.
- 2. inizializzare tale ViewModel chiamando la funzione init() e passandogli la stringa "Milano", ricevuta dalla precedente Activity.
- 3. caricare il Fragment ComuneOverview, che permetterà di visualizzare le informazioni sul comune contenute nel Comune ViewModel una volta

<span id="page-51-2"></span><span id="page-51-1"></span>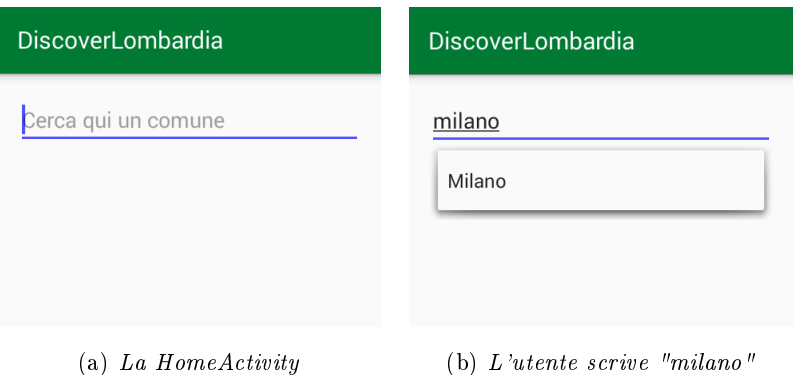

Figure 4.2: Screenshot della HomeActivity prima e dopo aver scritto il nome del comune.

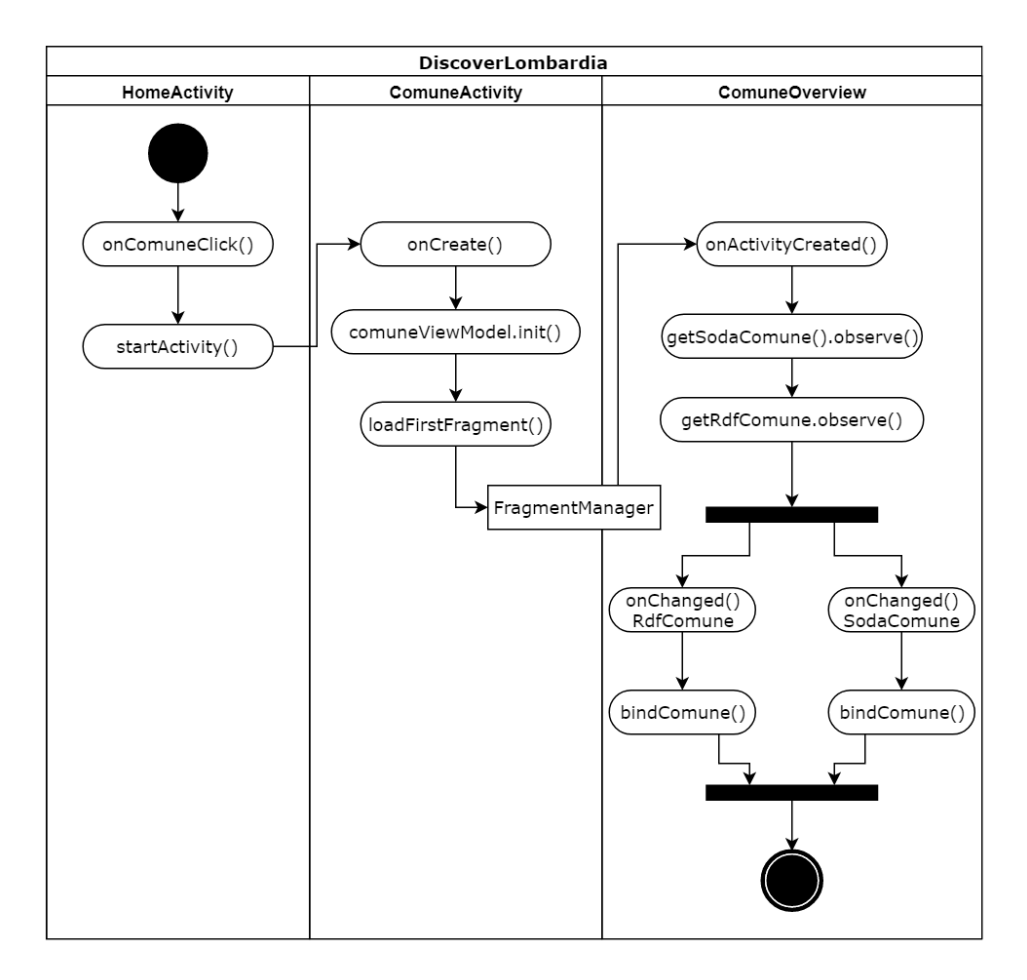

Figure 4.3: Activity Diagram ad alto livello dello scenario 1.

che verranno ricevuti i dati.

Quando viene chiamata la funzione  $init()$ , come già detto, le viene passato come parametro la stringa "Milano". Internamente il ComuneViewModel controlla se i LiveData che contiene (rdfComune e sodaComune) sono già stati inizializzati. Se invece sono uguali a null, viene richiesto al Locator il ComuneRepository, a cui viene ordinato di ottenere il LiveData, chiamando la relativa funzione  $getCompute()$  e passandogli "Milano".

All'interno del Repository, la prima operazione effettuata è reperire dalla cache i Data Object tramite il ComuneDao (funzione  $loadRdf$ )/ $loadSoda()$ ). Siccome abbiamo supposto che il comune non è stato visitato recentemente, l'oggetto ritornato dal DAO sarà null. Viene quindi chiamata la funzione shouldFetch() che, notando nullo l'oggetto, ritorna true, indicando la necessità di eseguire una richiesta al web service.

Il ComuneRepository decide quindi di chiedere i dati ai due servizi:

- chiamando la funzione RdfWebService.getComune("Milano") viene creato un nuovo oggetto di tipo ComuneCrawler, lanciato su un nuovo thread, che si occuperà di reperire i dati e notificare la loro ricezione. Nel frattempo viene restituito l'oggetto di tipo LiveData in cui verrà salvato il risultato della richiesta.
- chiamando  $SodaWebService.getComme('Milano")$  vengono immediatamente costruiti gli oggetti Query (che conterrà la query da eseguire e il dataset su cui eseguirla) e SodaTimeoutCallback. Viene poi chiamata la funzione  $getObjects()$  a cui vengono passati i due parametri: la query da eseguire e l'oggetto Callback che riceverà la risposta dal web server. Nel frattempo viene restituito l'oggetto LiveData contenuto in Soda-TimeoutCallback, che conterrà il risultato della query.

Ricevuti i due LiveData, ComuneViewModel li assegna alle variabili membro rdfComune e sodaComune e termina l'esecuzione.

<span id="page-53-0"></span>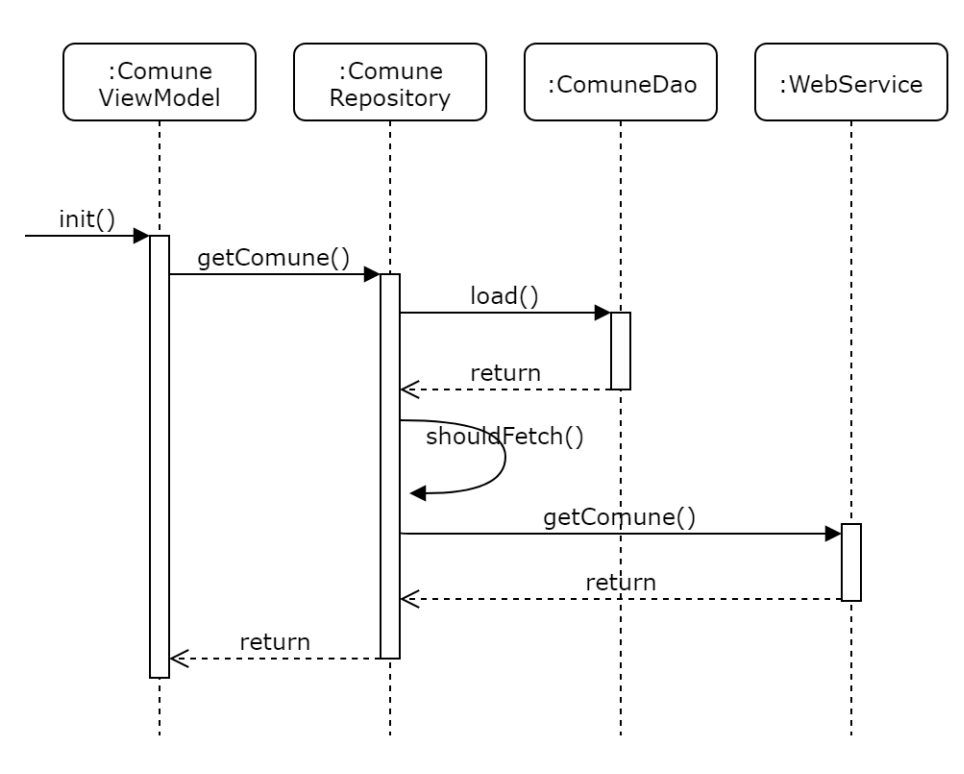

Figure 4.4: Sequence diagram dettagliato della funzione init().

Figura [4.4](#page-53-0) rappresenta con un sequence diagram tutte le operazioni eseguite all'interno della funzione init().

A questo punto ComuneActivity esegue la funzione loadFirstFragment(). Per caricare il Fragment, l'Activity non se ne occupa direttamente, ma fa uso del proprio FragmentManager. Crea una nuova transazione, gli passa una nuova istanza di ComuneOverview (a cui passa il nome del comune) ed esegue il commit.

Quando il Fragment viene caricato, il framework Android chiama la funzione onActivityCreated(), in cui vengono eseguite le seguenti operazioni:

- 1. viene richiesto al ViewModelProvider dell'Activity un riferimento al ComuneViewModel.
- 2. viene chiamata la funzione  $init()$  sul ViewModel passandogli la stringa "Milano", per essere sicuri che venga inizializzato (tipicamente tale funzione non eseguirà nulla poiché l'inizializzazione è già lanciata da ComuneActivity).
- 3. il Fragment osserva i due oggetti contenuti nel ViewModel, rdfComune e sodaComune, per ricevere aggiornamenti quando i dati saranno disponibili. È stato possibile osservare i due  $LiveData$  poichè sono stati inizializzati tramite la funzione  $init()$  trattata precedentemente.

In questo frangente il Fragment ComuneOverview rimane in attesa di ricevere aggiornamenti riguardanti i dati da parte dei due web service.

Nel frattempo il thread ComuneCrawler si occupa del reperimento dei dati (figura [4.5\)](#page-55-0). Per prima cosa chiede al *SearchService* di ottenere l'URI della risorsa "Milano" chiamando la funzione  $getComuneuri$ .

Internamente DBpediaSearch (che è il SearchService utilizzato) si occupa di eseguire la query al web server tramite l'oggetto DBpediaSearchEndpoint contenuto al suo interno. La query specifica come parola chiave "Milano" e come classe di appartenenza utilizzata per il filtraggio dei risultati "place", ovvero località.

Il risultato viene ricevuto sottoforma di SearchResult, che contiene fino a cinque SearchEntry ordinate in base al ranking. Per discriminare tra le varie entry, si sceglie il risultato con ranking più alto che contiene all'interno di almeno uno dei campi della risposta (URI, nome, descrizione ecc.) la parola "Lombardy" o "Lombardia". Questa misura di sicurezza è stata introdotta per eliminare il rischio dovuto a comuni omonimi in diverse regioni. A questo

<span id="page-55-0"></span>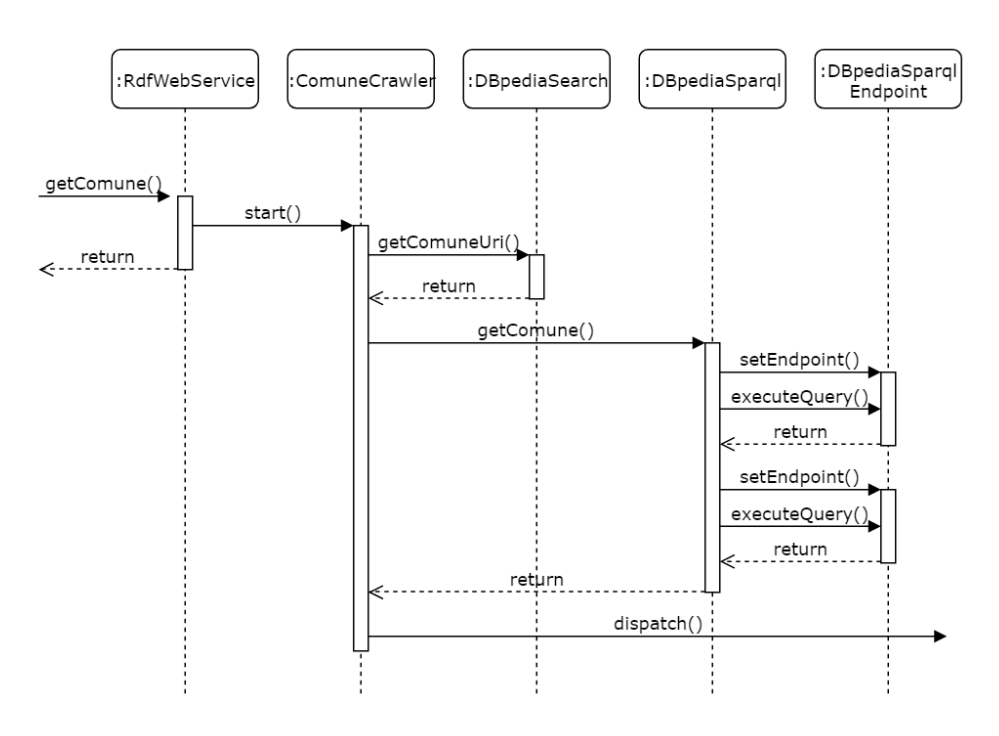

Figure 4.5: Sequence diagram dettagliato del RdfWebService.

punto la SearchEntry prescelta è stata identificata e ne verrà quindi restituito l'URI.

Una volta che il ComuneCrawler è in possesso dell'URI, è in grado di eseguire la query per ottenere RdfComune. Chiama quindi la funzione get- $Comune()$  del  $DataServiceRdf$  in suo possesso (ovvero  $DBpediaSparql$ ), passandogli l'URI di Milano.

DBpediaSparql costruisce la query, setta in DBpediaSparqlEndpoint come indirizzo del server "dbpedia.org" e infine chiama la funzione  $DBpediaSpar$  $q\text{ }Endpoint.$ execute $Query(),$  che ritorna un oggetto di tipo  $SparqlQueryResult.$ Per trasferire le informazioni contenute nel risultato all'interno di un RdfComune esegue le seguenti istruzioni:

- 1. crea un oggetto di tipo RdfComune vuoto.
- 2. richiede un oggetto di tipo Adapter dalla AdaperFactory passandogli il Data Object appena creato. La factory restituirà quindi l'istanza corretta ad adattare il tipo di dato RdfComune.
- 3. chiama la funzione adapt() dell'Adapter passandole lo SparqlQueryResult.

#### 4. l'oggetto RdfComune ora contiene le informazioni estratte dalla risposta.

Siccome alcune informazioni riguardo al comune vengono reperite da DBpedia Italia, dallo SparqlQueryResult viene estratto anche l'URI della risorsa su tale sito. Il crawler procede quindi a settare l'indirizzo del server a "it.dbpedia.org" e a ripetere le istruzioni appena menzionate. Una volta finito il procedimento, l'oggetto RdfComune contiene tutte le informazioni necessarie e viene restituito.

Da notare: se per caso la seconda query non dovesse andare a buon fine, il *Data Object* verrà contrassegnato come "stub" chiamando la funzione setStub() e passando true (maggiori informazioni sugli StubObject nella sezione [3.4](#page-40-0) sul  $DataLayer$ ).

Quando il ComuneCrawler riceve l'oggetto, controlla la presenza di errori ed esegue il dispatching, che verrà trattato a breve, subito dopo l'excursus sui dati della Regione Lombardia.

Per quanto riguarda i dati richiesti tramite SODA, tutta la procedura, dalla richiesta al ricevimento del SodaComune, è effettuata dalle librerie. Quando l'oggetto è disponibile, viene chiamata la funzione onResults() del

<span id="page-56-0"></span>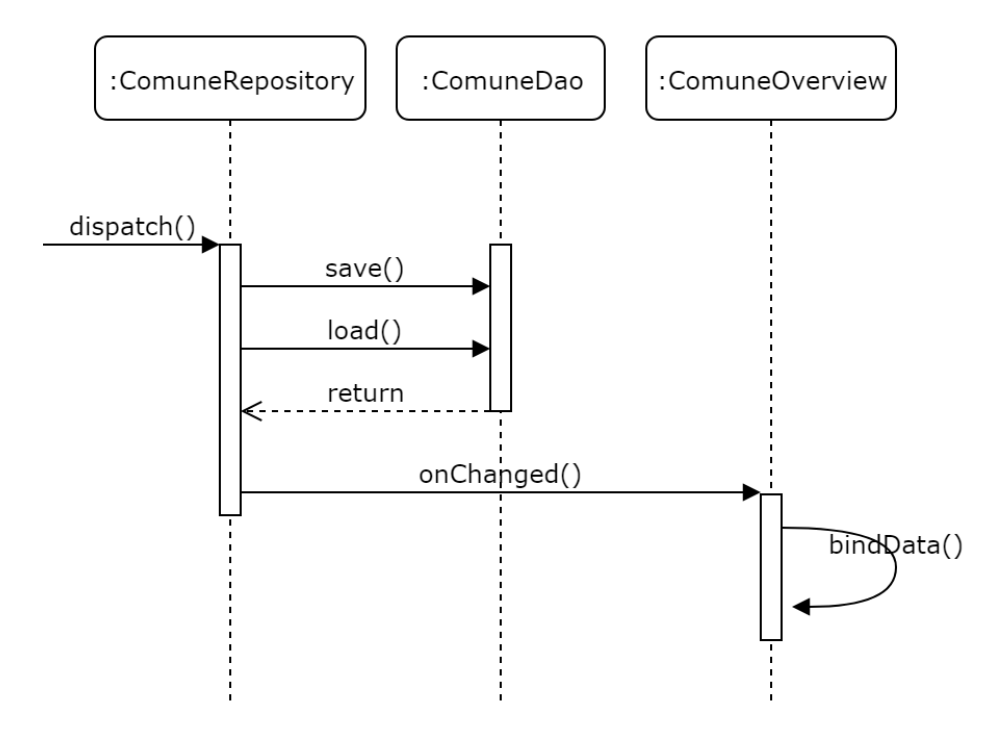

Figure 4.6: Sequence diagram riguardante la notifica del ricevimento dei dati.

<span id="page-57-0"></span>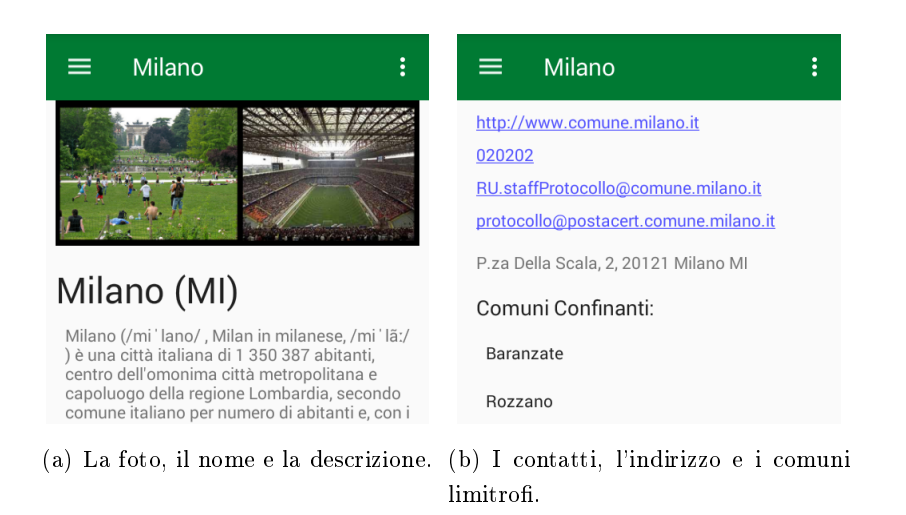

Figure 4.7: Screenshot della pagina dei dettagli di Milano

Callback che si è passato al momento della richiesta. In tale metodo viene controllata la presenza di errori nella risposta e poi viene effettuato il  $dis$ patching.

A questo punto l'esecuzione procede parallelamente, poiché il flusso di esecuzione, benché non contemporaneo, risulta il medesimo. Quando viene eseguita la funzione  $dispatch()$  (nel  $ComuneCrawler$  o nel  $SodaTimeoutCall$  $back()$  accade ciò che è rappresentato in figura [4.6.](#page-56-0)

Il Comune Repository viene notificato dell'arrivo dei dati, quindi procede al salvataggio nel database e al loro successivo reperimento tramite query (seguendo il principio della Single Source of Truth). Quando i dati saranno nuovamente disponibili, il Repository notifica tutti gli osservatori del Live-Data, restituito in precedenza (figura [4.4\)](#page-53-0) e ora contenuto nel ComuneView-Model, della presenza di tali informazioni. Nel caso in esame l'unico observer è il Fragment ComuneOverview, che riceve l'oggetto, controlla la presenza di eventuali errori ed infine esegue il  $binding$ . L'utente è ora in grado di visualizzare le informazioni appena ricevute a schermo (figura [4.7\)](#page-57-0).

## 4.2 Dettagli di un Museo

Lo scenario trattato in questa sezione, come schematizzato in figura [4.8,](#page-58-0) è il seguente:

Premesse: l'utente si trova nella *ComuneActivity* dell'applicazione,

in particolare sulla pagina delle informazioni generali sul comune e supponiamo che abbia visitato recentemente la sezione dei musei.

Azioni: l'utente clicca sul tasto che mostra il drawer menu, seleziona "Cultura" e appare la lista dei musei. Poi sceglie un museo che gli interessa e ci clicca sopra. Si suppone che l'utente non abbia visualizzato i dettagli di tale museo recentemente.

Risultato: l'utente visualizza la pagina con le informazioni del museo selezionato.

L'utente si trova nella pagina delle informazioni sul comune, che supponiamo essere Milano, e clicca in alto a sinistra sul tasto contrassegnato da tre barre orizzontali per aprire il *drawer menu* (figura  $4.9(b)$ ). Una volta apparso, clicca sull'elemento "Cultura".

Viene invocata la funzione onNavigationItemSelected della ComuneActivity, che identifica l'elemento cliccato e carica il rispettivo Fragment (Co $muneCultura$ ) tramite la funzione replaceFragment().

<span id="page-58-0"></span>Per rimpiazzare ComuneOverview, ComuneActivity sfrutta il proprio Frag $mentManager$ : crea una nuova transazione, gli passa il nuovo Fragment ComuneCultura ed esegue il commit.

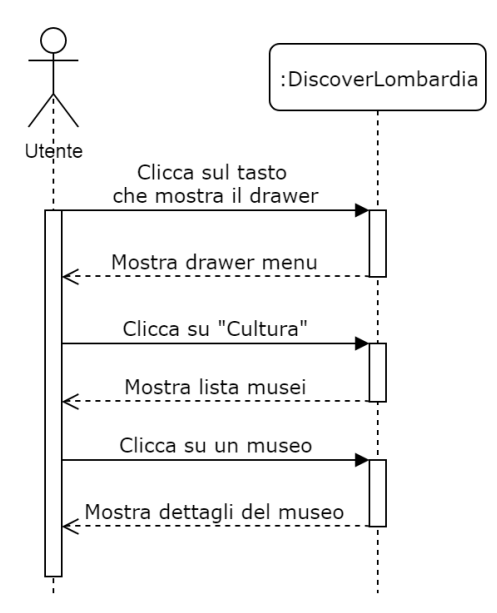

Figure 4.8: Scenario 2: l'utente guarda i musei del comune e vede i dettagli di uno di essi.

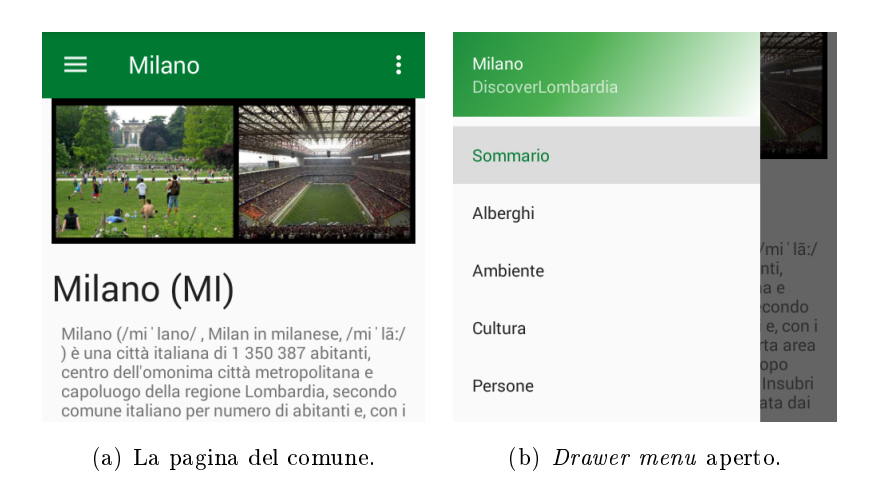

Figure 4.9: Screenshot prima e dopo l'apertura del drawer menu

<span id="page-59-0"></span>Quando il Fragment è caricato, la prima funzione che viene eseguita è onActivityCreated(). All'interno di tale metodo vengono svolte le seguente operazioni:

- 1. ComuneCultura richiede al ViewModelProvider della ComuneActivity il Comune ViewModel.
- 2. da tale ViewModel viene reperito l'oggetto RdfComune, che viene passato alla funzione initViewModel() come parametro. Il metodo verrà trattato in dettaglio a breve.
- 3. viene inizializzato il componente Recycler View che conterrà la lista dei musei.
- 4. viene inizializzato l'Adapter dei musei, che si occuperà di eseguire il binding dei musei all'interno del RecyclerView.

La sopracitata funzione *initViewModel()* si occupa, come suggerito dal nome, di inizializzare il MuseiViewModel. Come di consueto, il ViewModel viene reperito tramite il ViewModelProvider. Successivamente viene chiamato il metodo  $init()$  a cui vengono passati il nome del comune ("Milano"), la latitudine e la longitudine (prelevati dall'oggetto RdfComune) e il raggio massimo (fissato a 10km) entro cui cercare i musei.

La funzione init() funziona esattamente come spiegato nello scenario 1 per quanto riguardava i comuni. Una volta eseguita, all'interno del MuseiViewModel sarà presente un LiveData contenente una lista di oggetti di

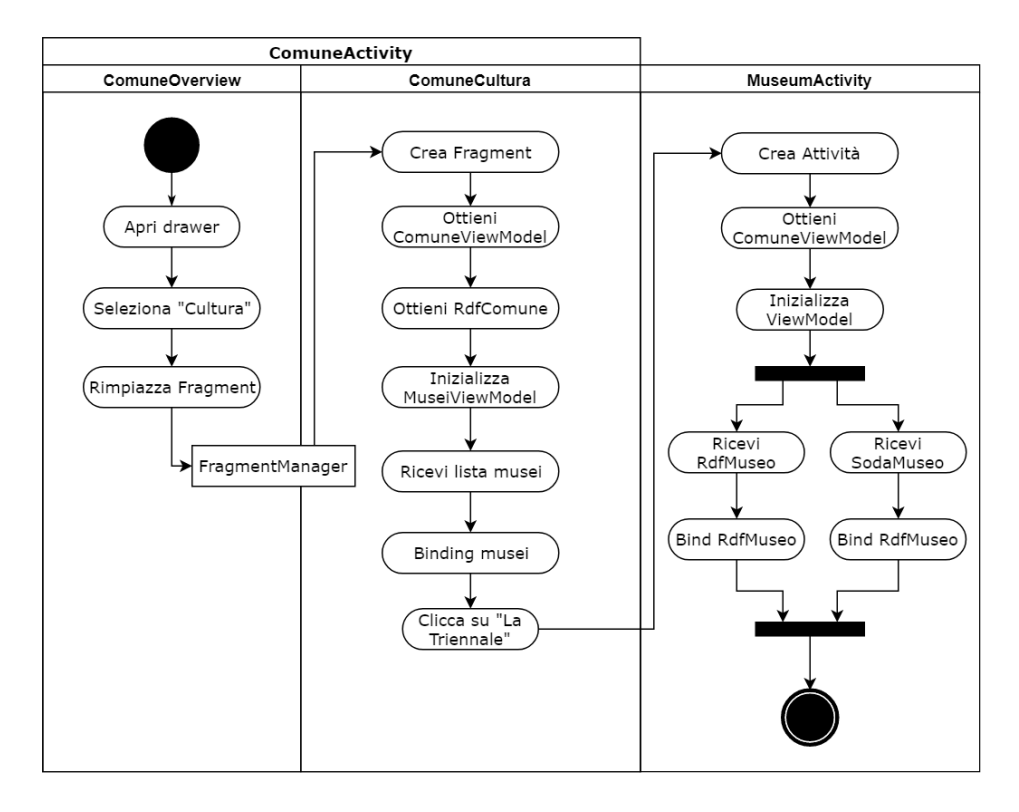

Figure 4.10: Activity diagram dello scenario 2 ad alto livello.

tipo SodaMuseoComune, che rappresentano le tuple della tabella ausiliaria  $museo_{comune, introdotta per sostenere la relazione N a N tra i musei e i co$ muni. ComuneCultura osserva quindi il LiveData in cui verranno depositati i dati per essere aggiornato non appena si rendono disponibili.

Poiché si è supposto che l'utente abbia recentemente visitato la pagina dedicata ai musei di Milano, la lista di essi è già presente nella cache. I dati sono quindi recuperati rapidamente: il *MuseiRepository* esegue la funzione  $loadMusei()$  del MuseoDao, che restituisce la lista e notifica il Fragment.

ComuneCultura riceve i dati come parametro nel metodo onChanged dell'Observer e procede subito al binding con la funzione bindData(). La lista di musei viene quindi ordinata per distanza dal centro geografico di Milano e passata all' $Adapter$ . Per notificare l'aggiornamento dei dati al  $Re$  $cycleView$ , viene chiamato il metodo notifiyDataSetChanged() del medesimo Adapter.

A questo punto l'utente è in grado di visualizzare la lista dei musei a schermo (figura [4.11\)](#page-61-0) e scegliere di quale vuole conoscere maggiori infor-

<span id="page-61-0"></span>

| Milano                                                                            | ō       |
|-----------------------------------------------------------------------------------|---------|
| Musei Archeologici<br>Civico Museo Archeologico                                   | 0.37 Km |
| Museo Mangini Bonomi<br>Fondazione Emilio Carlo Mangini<br>- Museo Mangini Bonomi | 0.39 Km |
| Pinacoteca Ambrosiana                                                             | 0.40 Km |
| Museo Teatrale Alla Scala                                                         | 0.42 Km |
| Gallerie D'italia - Piazza<br>Scala                                               | 0.54 Km |

Figure 4.11: Parte dela lista dei musei di Milano.

mazioni. Una volta scelto il museo desiderato (supponiamo "La Triennale di Milano"), ci clicca sopra.

Al momento del click, viene eseguita la funzione onMuseoClick, a cui viene passato l'oggetto SodaMuseoComune dedicato alla Triennale. I dati contenuti nell'oggetto, insieme all'URI di Milano (ottenuto dal Comune View-Model), vengono passati all'Intent creato per lanciare la MuseumActivity. Infine tale Activity viene eseguita chiamando startActivity().

Il framework di Android crea quindi MuseumActivity e chiama la funazione *on Activity Created*(), che esegue le seguenti azioni:

- 1. chiede al ViewModelProvider un MuseoViewModel.
- 2. inizializza il View Model chiamando la funzione  $init()$  e passandole come parametri tutte le informazioni che l'Activity estrae dall'Intent (in seguito verrà trattato più nel dettaglio).
- 3. osserva i LiveData relativi a RdfMuseum e SodaMuseo per ricevere aggiornamenti su quando saranno disponibili.

La procedura di inizializzazione del ViewModel è identica a quella trattata nello scenario 1. Alla funzione  $init()$  vengono passati gli id del museo e della sede del museo per ottenere i dati dalla Regione Lombardia, mentre per quanto riguarda i dati RDF, vengono passati il nome del museo e il nome della sede (che nel caso in questione coincidono e sono "La Triennale di Milano"), il comune effettivo in cui il museo è ubicato (Milano) e l'URI di Milano.

<span id="page-62-0"></span>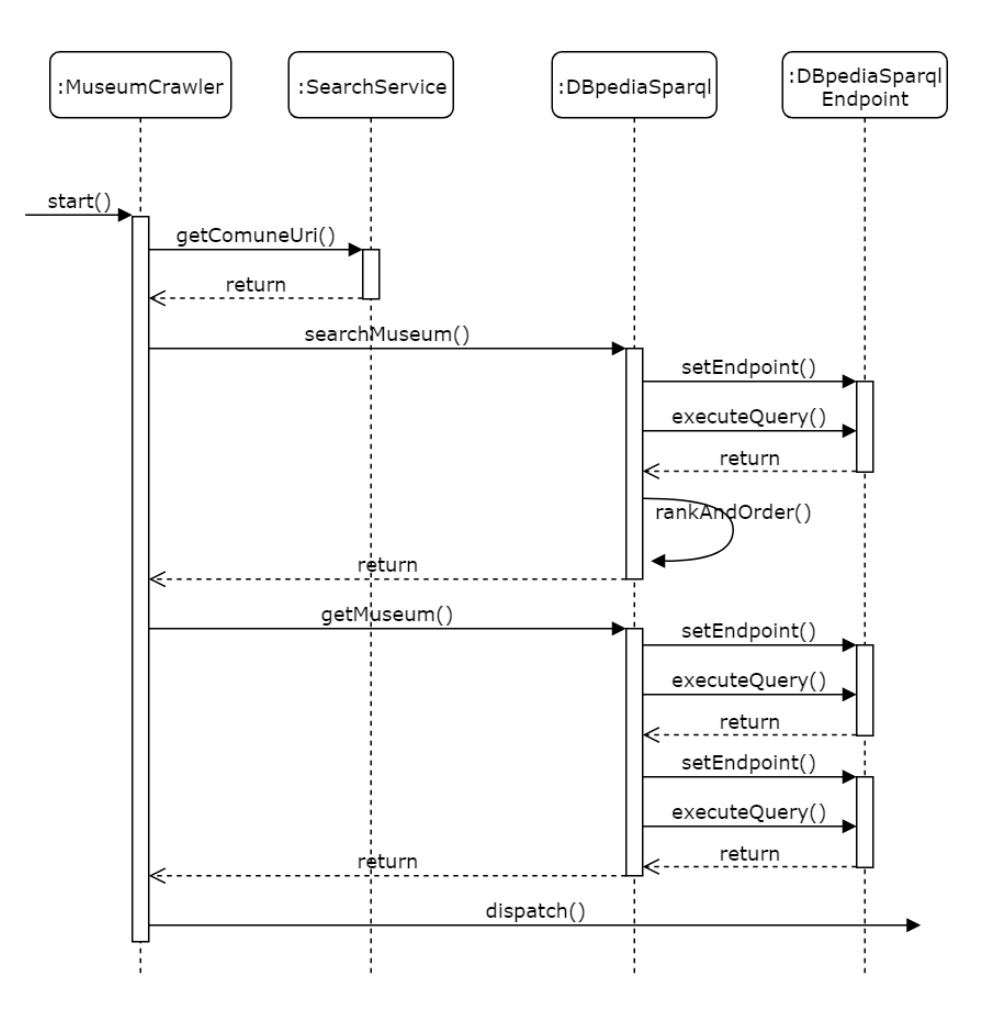

Figure 4.12: Sequence diagram del MuseumCrawler.

Come già detto, la procedura non si discosta da quella già trattata nello scenario 1: RdfMuseum e SodaMuseo vengono richiesti al MuseiRepository, che controlla se sono contenuti nella cache. Visto che non sono presenti, li richiede entrambi ai rispettivi WebService.

Per quanto riguarda SodaComune, viene richiesto tramite la funzione getMuseo(), cui vengono passati gli id del museo e della sede. All'interno del metodo viene costruita la *Query*, poi passata alla funzione  $getObjects()$ insieme all'oggetto Callback e si restituisce il LiveData.

Per quanto riguarda RdfComune invece, la chiamata al RdfWebService differisce rispetto allo scenario 1, come è possibile notare nel sequence diagram in gura [4.12.](#page-62-0)

La funzione dedicata al reperimento dei musei è getMuseum(). Quando

invocata, viene creato un oggetto di tipo MuseumCrawler e lanciato su un nuovo *thread*, in modo che non blocchi l'interfaccia grafica. Come solito il Crawler racchiude il LiveData in cui verrà salvato il risultato, che viene immediatamente prelevato tramite getResult() e ritornato.

ComuneCrawler inizia quindi l'esecuzione richiedendo l'URI del comune al SearchService tramite la funzione getComuneUri. L'operazione è identica a quella trattata nello scenario 1 ed è necessaria poiché il comune in cui è ubicato il museo non è necessariamente lo stesso di cui si è vista la lista musei, infatti in tale lista potrebbero apparire dei musei situati nei comuni vicini.

Dopo questo passaggio, è necessario ottenere l'URI della Triennale su DBpedia. Si procede quindi chiamando il metodo searchMuseum() del DataServiceRdf e passandogli il nome della sede del museo ("La Triennale di Milano") e l'URI appena ottenuto (che sarà quello di Milano).

La funzione searchMuseum() (implementata in DBpediaSparql) internamente assegna all'indirizzo del DBpediaSparqlEndpoint "dbpedia.org", costruisce la query e la esegue chiamando execute Query() sull'endpoint. Il risultato della query è una lista di tutti i musei di Milano presenti su DBpedia con i relativi URI.

A questo punto, tramite il metodo interno rankAndOrder, ad ogni elemento della lista viene assegnato un punteggio di verosimiglianza, calcolato confrontando il nome del museo e "La Triennale di Milano". Il punteggio è calcolato con la *cosine similarity* [\[24\]](#page-71-5), utilizzando *tf-idf* [\[25\]](#page-72-0) per ottenere i vettori associati ai nomi dei musei. La lista viene poi ordinata in ordine decrescente di ranking e restituita.

MuseumCrawler riceve il risultato di searchMuseum() e controlla eventuali errori. Se il risultato non dovesse contenere elementi, si prova chiamare nuovamente la funzione searchMuseum() passando il nome del museo invece che la sede.

Una volta ottenuta la lista ordinata e non vuota, viene prelevato il primo elemento e viene confrontato il ranking di tale risultato con la soglia minima di verosimiglianza (impostata a 0.75). Se il punteggio è maggiore di tale soglia, significa che il risultato molto probabilmente è il museo che stiamo cercando, quindi viene preso l'URI di tale museo e passato alla funzione DataServiceRdf.getMuseum() che si occupa di reperire le informazioni su di esso.

<span id="page-64-0"></span>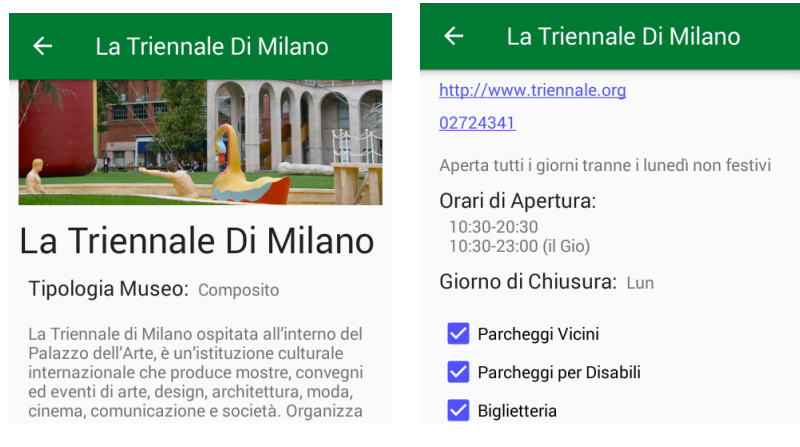

(a) La foto, il nome, la tipologia e la (b) I contatti, gli orari e altre infordescrizione. mazioni.

Figure 4.13: Screenshot della MuseumActivity che mostrano i dettagli della Triennale di Milano.

Il metodo  $\varphi(tMuseum)$  funzione analogamente a  $\varphi(tComme)$ , trattata nello scenario 1: cerca informazioni sulla Triennale sia su "dbpedia.org" che su "it.dbpedia.org", utilizza un Adapter per inserire i dati all'interno di un oggetto di tipo  $RdfMuseum$  ed infine lo ritorna.

Il Crawler, ricevuto l'oggetto, esegue il dispatching, anch'esso già trattato nello scenario 1 sia per RdfMuseum che per SodaMuseo.

 $MuseumActivity$  riceve quindi la notifica della presenza dei dati quando viene chiamata la funzione onChanged(). Controlla che non siano presenti errori ed esegue il binding dell'oggetto tramite il metodo bindData(), cui passa l'oggetto ricevuto. Tale funzione si occupa poi di eseguire il binding di tutti i dati contenuti nell'oggetto con il relativo componente dell'interfaccia grafica.

L'utente può ora visualizzare tutte le informazioni sulla Triennale, come mostrato in figura [4.13.](#page-64-0)

# Capitolo 5

# Conclusioni

La tesi ha avuto come scopo quello di dimostrare la fattibilità di integrare dati strutturalmente diversi come Linked Data e database relazionali. Nonostante alcuni limiti dovuti alla piattaforma scelta (es. mancanza di librerie dedicate ad RDF) l'obiettivo è stato raggiunto e il risultato può considerarsi soddisfacente: l'integrazione è riuscita e l'utente che utilizza l'applicazione non è in grado di notare la differenza di provenienza delle informazioni.

DiscoverLombardia è un esempio di come tale integrazione possa essere utile non solo dal punto di vista teorico o tecnologico: può essere sfruttata nella vita di tutti i giorni e portare benefici a chiunque. L'applicazione infatti promuove la cultura e la conoscenza del territorio ed è sviluppata su una piattaforma che al giorno d'oggi è accessibile a tutti.

## 5.1 Limitazioni

Durante l'impostazione e lo svolgimento del progetto, sono emerse varie limitazioni che ne hanno ostacolato lo sviluppo:

• La mancanza di dati: questo problema riguarda principalmente i dati in formato RDF. Purtroppo le fonti che forniscono informazioni in tale formato sono ancora fin troppo poche, oppure, anche se presenti, sono inattive o non aggiornate. A questo problema si aggiunge il fatto che, come nel caso di DBpedia, anche se le informazioni sono presenti in gran numero, non sono ancora abbastanza, soprattutto per quanto riguarda il territorio italiano. Basti pensare che la maggior parte dei musei considerati in questo progetto non ha una pagina su Wikipedia (e quindi non è presente su DBpedia) e non esiste una fonte dedicata che contenga informazioni in formato RDF sui musei. Per quanto riguarda gli Open Data delle pubbliche amministrazioni italiane, non ne sono ancora stati trovati molti disponibili online e spesso sono frammentati fino ad arrivare a livello comunale.

- La casualità dei dati: anche questo problema riguarda principalmente i dati RDF, ma si è riscontrato anche con quelli della Regione Lombardia. Troppo spesso le informazioni sono incomplete, duplicate, errate o malformate in modo imprevedibile. Soprattutto per quanto riguarda DBpedia: non ci sono dati garantiti, presenti in ogni risorsa e con un certo formato. Un esempio lampante è il nome di una risorsa: a volte è ottenibile tramite rdfs:label, altre volte con foaf:name, oppure addirittura con entrambi o nessuno dei due. Può darsi che i nomi siano uguali oppure no. A volte un singolo predicate è legato a più di un nome (es. Milano e Comune di Milano). Spesso esistono predicate identici ma con URI differenti (es. dbo:deathPlace vs. dbp:deathPlace), oppure non è prevedibile il tipo dell'oggetto che verrà ottenuto: un literal oppure un URI. Infine può capitare che le informazioni ci siano, ma non essendo collegate tra loro tramite opportuni predicati si perde l'essenza dei Linked Data.
- La disomogeneità dei dati: benché i  $Linked\ Data$  soffrano dei problemi indicati ai punti precedenti, hanno il grande vantaggio di essere fruibili in modo universale tramite il linguaggio SPARQL. Ciò non si può dire per i dati della Regione Lombardia, che risultano spezzettati in diversi dataset, spesso anche se riguardanti lo stesso argomento (es. Musei Lombardi e Musei in Provincia di Monza e Brianza). Per integrarli occorre quindi trovare soluzioni ad hoc che considerino i singoli casi. Anche i nomi delle colonne non sono standardizzati, rendendo difficile eseguire eventuali *join* tra tabelle generiche. Se poi si volesse estendere l'ambito dell'app da regionale a nazionale, le differenze di formati e convenzioni aumenterebbe ulteriormente.

# 5.2 Sviluppi Futuri

L'applicazione potrebbe essere ulteriormente sviluppata, aggiungendo funzionalità o migliorando quelle già presenti. Ad esempio si potrebbero integrare altri dataset dal sito della Regione Lombardia, come mercati e sagre paesane, agriturismi, chiese ed edifici, impianti di risalita ecc. tutte informazioni che arricchirebbero la user experience e la conoscenza del territorio, ma che non è stato possibile introdurre sia per motivi di tempo, sia perché dal punto di vista dell'integrazione non avrebbero aggiunto nulla di rilevante. Lo stesso discorso vale per DBpedia, in quanto contiene molte altre informazioni da poter estrarre.

Potrebbe anche essere interessante integrare nuove fonti di dati come i social network: notizie, opinioni, foto sui luoghi e sui comuni presenti nell'applicazione.

Sarebbe anche molto utile inserire strumenti di intelligenza artificiale all'interno dell'applicazione: per esempio eseguendo del semplice text mining per estrarre informazioni o descrizioni da siti web generici (es. ottenere i punti di interesse di un comune dalla pagina di Wikipedia), oppure riconoscere che due risorse siano la stessa entità e collegarle tra loro "semanticamente" senza l'ausilio di un essere umano (es. riconoscere che la pagina Wikipedia di un museo e la relativa pagina Facebook si riferiscono allo stesso museo e integrare entrambe le informazioni nell'app).

# Bibliografia

- [1] (2018, Mar.) Model-view-viewmodel. Wikipedia. [Online]. Available: <https://en.wikipedia.org/wiki/Model-view-viewmodel>
- [2] Microsoft, Ed., Patterns WPF Apps With The Model-View-ViewModel Design Pattern, ser. MSDN Magazine Blog, vol. 24, no. 02, Microsoft, Feb. 2009, written by Josh Smith. [Online]. Available: <https://msdn.microsoft.com/en-us/magazine/dd419663.aspx>
- <span id="page-70-0"></span>[3] Guide to app architecture. Google. [Online]. Available: [https:](https://developer.android.com/topic/libraries/architecture/guide.html) [//developer.android.com/topic/libraries/architecture/guide.html](https://developer.android.com/topic/libraries/architecture/guide.html)
- [4] Viewmodel. Google. [Online]. Available: [https://developer.android.](https://developer.android.com/topic/libraries/architecture/viewmodel.html) [com/topic/libraries/architecture/viewmodel.html](https://developer.android.com/topic/libraries/architecture/viewmodel.html)
- [5] (2018, Mar.) Android software development. Wikipedia. [Online]. Available: [https://en.wikipedia.org/wiki/Android\\_software\\_development](https://en.wikipedia.org/wiki/Android_software_development)
- [6] (2018, Mar.) Android (operating system). Wikipedia. [Online]. Available: [https://en.wikipedia.org/wiki/Android\\_\(operating\\_system\)](https://en.wikipedia.org/wiki/Android_(operating_system))
- [7] Android architecture components. Google. [Online]. Available: [https:](https://developer.android.com/topic/libraries/architecture/index.html) [//developer.android.com/topic/libraries/architecture/index.html](https://developer.android.com/topic/libraries/architecture/index.html)
- [8] (2017, Jul.) Geojson pojos for jackson. OpenDataLab. [Online]. Available:<https://github.com/opendatalab-de/geojson-jackson>
- [9] (2017, Dec.) Commons text. Apache. [Online]. Available: [https:](https://commons.apache.org/proper/commons-text/) [//commons.apache.org/proper/commons-text/](https://commons.apache.org/proper/commons-text/)
- [10] (2018, Mar.) Glide. Bumptech. [Online]. Available: [https://github.](https://github.com/bumptech/glide) [com/bumptech/glide](https://github.com/bumptech/glide)
- [11] (2018, Mar.) Open data lombardia. Regione Lombardia. [Online]. Available:<https://dati.lombardia.it/>
- [12] (2015, Mar.) Soda android sdk. Socrata. [Online]. Available: <https://github.com/socrata/soda-android-sdk>
- [13] (2017, Nov.) Dbpedia. Wikipedia. [Online]. Available: [https:](https://en.wikipedia.org/wiki/DBpedia) [//en.wikipedia.org/wiki/DBpedia](https://en.wikipedia.org/wiki/DBpedia)
- [14] Virtuoso sparql query editor. DBpedia. [Online]. Available: [https:](https://dbpedia.org/sparql) [//dbpedia.org/sparql](https://dbpedia.org/sparql)
- [15] Dbpedia italia. DBpedia Italia. [Online]. Available: [http://it.dbpedia.](http://it.dbpedia.org/sparql) [org/sparql](http://it.dbpedia.org/sparql)
- <span id="page-71-4"></span>[16] (2015, Oct.) Java client for geonames webservices. GeoNames. [Online]. Available:<http://www.geonames.org/source-code/>
- [17] Introduction to activities. Google. [Online]. Available: [https://developer.android.com/guide/components/activities/](https://developer.android.com/guide/components/activities/intro-activities.html) [intro-activities.html](https://developer.android.com/guide/components/activities/intro-activities.html)
- [18] Fragments. Google. [Online]. Available: [https://developer.android.](https://developer.android.com/guide/components/fragments.html) [com/guide/components/fragments.html](https://developer.android.com/guide/components/fragments.html)
- [19] Livedata. Google. [Online]. Available: [https://developer.android.com/](https://developer.android.com/topic/libraries/architecture/livedata.html) [topic/libraries/architecture/livedata.html](https://developer.android.com/topic/libraries/architecture/livedata.html)
- <span id="page-71-0"></span>[20] Single source of truth. Wikipedia. [Online]. Available: [https:](https://en.wikipedia.org/wiki/Single_source_of_truth) [//en.wikipedia.org/wiki/Single\\_source\\_of\\_truth](https://en.wikipedia.org/wiki/Single_source_of_truth)
- <span id="page-71-1"></span>[21] Room persistence library. Google. [Online]. Available: [https:](https://developer.android.com/topic/libraries/architecture/room.html) [//developer.android.com/topic/libraries/architecture/room.html](https://developer.android.com/topic/libraries/architecture/room.html)
- <span id="page-71-2"></span>[22] Save data in a local database using room. Google. [Online]. Available: [https://developer.android.com/training/data-storage/](https://developer.android.com/training/data-storage/room/index.html) [room/index.html](https://developer.android.com/training/data-storage/room/index.html)
- <span id="page-71-3"></span>[23] Dbpedia lookup. DBpedia. [Online]. Available: [http://wiki.dbpedia.](http://wiki.dbpedia.org/projects/dbpedia-lookup) [org/projects/dbpedia-lookup](http://wiki.dbpedia.org/projects/dbpedia-lookup)
- <span id="page-71-5"></span>[24] Cosine similarity. Wikipedia. [Online]. Available: [https://en.wikipedia.](https://en.wikipedia.org/wiki/Cosine_similarity) [org/wiki/Cosine\\_similarity](https://en.wikipedia.org/wiki/Cosine_similarity)
[25] tf-idf. Wikipedia. [Online]. Available: [https://en.wikipedia.org/wiki/](https://en.wikipedia.org/wiki/Tf-idf) [Tf-idf](https://en.wikipedia.org/wiki/Tf-idf)